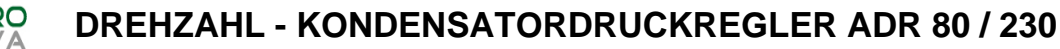

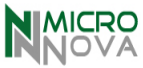

# **DREHZAHLREGELUNG VERFLÜSSIGERDRUCK REGELN**

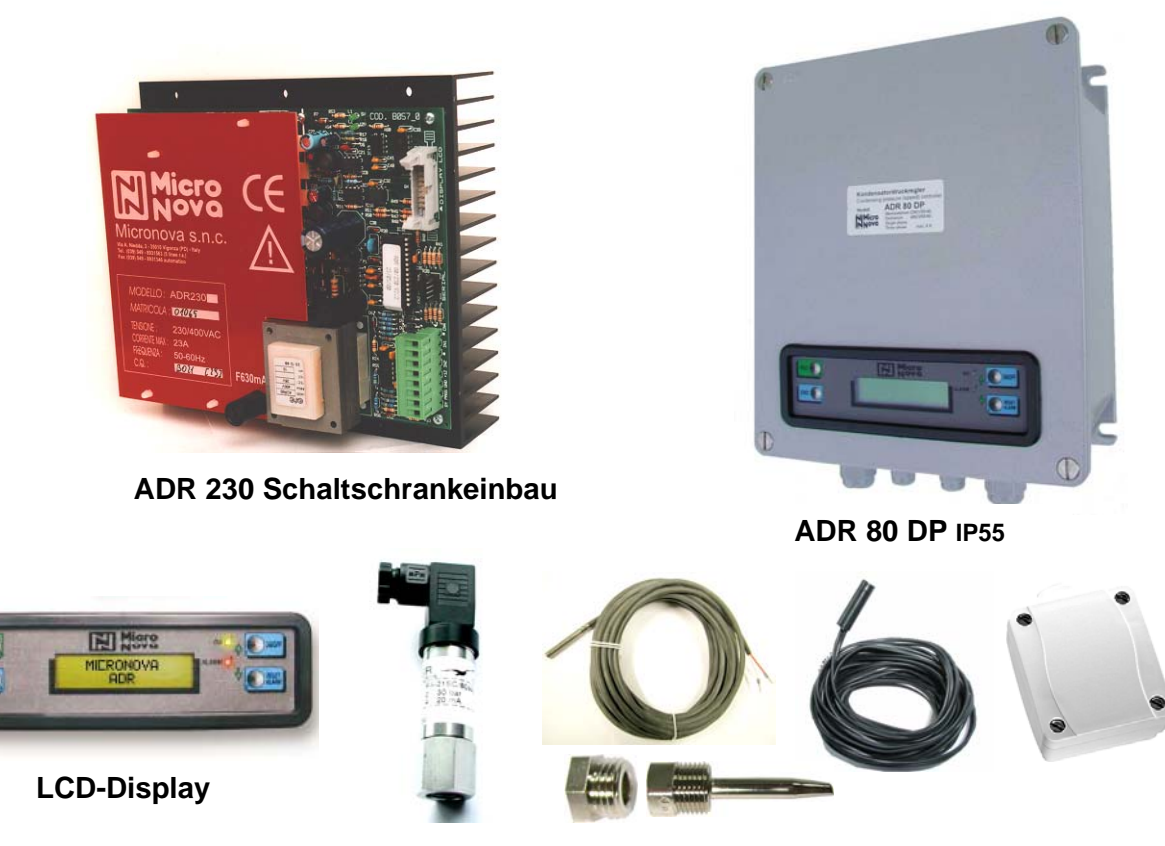

**Druckaufnehmer** 

**NTC-Fühler** 

# Elektronischer Drehzahlregler für Ventilatoren in DREH- und WECHSELSTROM

Druck + Temperatur + externe Ansteuerung

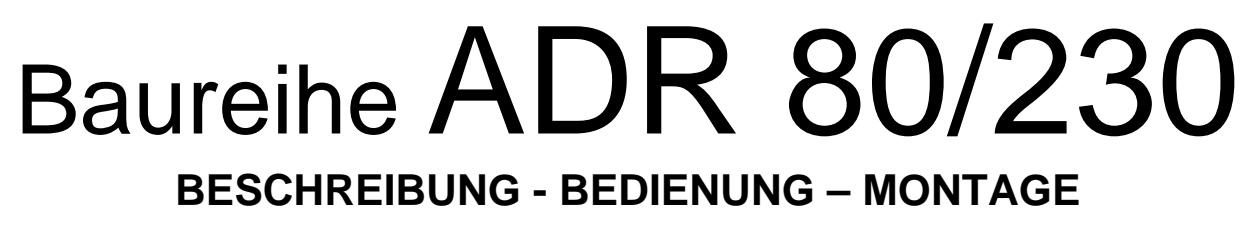

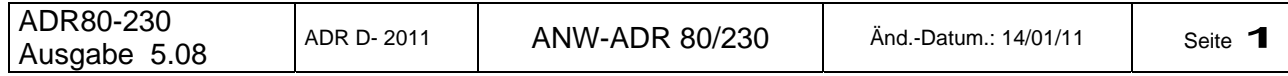

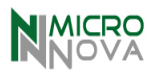

# **Inhaltsverzeichnis**

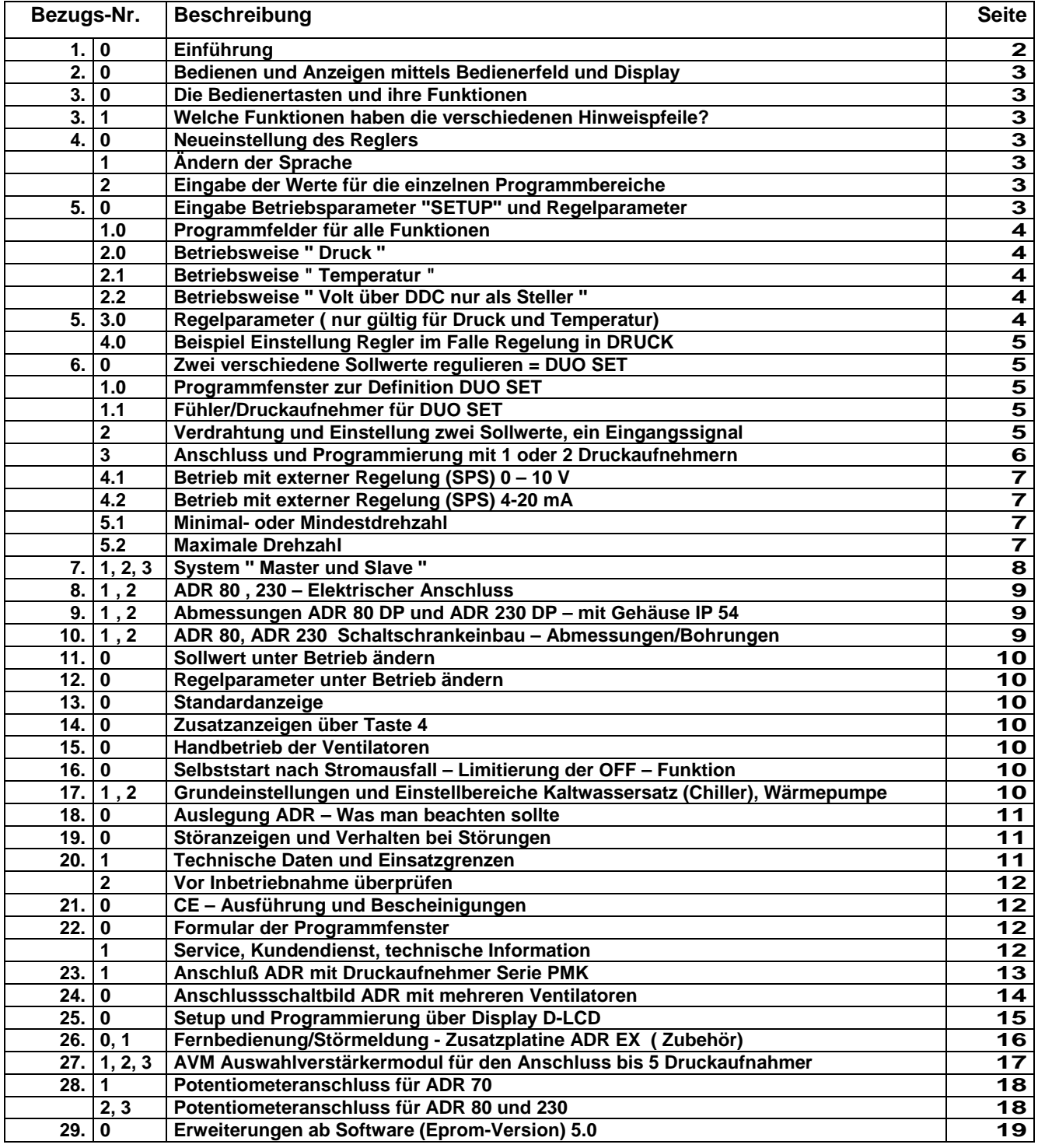

#### *1.0 Einführung*

Der Regler ermöglicht die Kontrolle von direkt angetriebenen Axialventilatoren mit Wechsel- oder Drehstrommotoren in 50Hz oder 60Hz Ausführung mittels eines Algorithmus, der die Drehzahl des Ventilators/der Ventilatoren aufgrund der eingegebenen Sollwerte und aufgenommenen Druck- oder Temperaturwerte, wenn erforderlich, gleichzeitig ändert. Dank einer neuen Technik und optimierten Software können die Eingaben für die Regulierung des Druckes in Temperatur oder Bar erfolgen, gleichzeitig übernimmt das Display auch die Funktion eines Manometers.

Der Regler besteht aus zwei Teilen:

- Bedienungsfeld mit Kommunikationsdisplay für Schaltschranktüreinbau
- Elektronik mit Eprom und Kraftstromplatine zum Einbau in einen Schaltschrank oder ein separates Gehäuse.

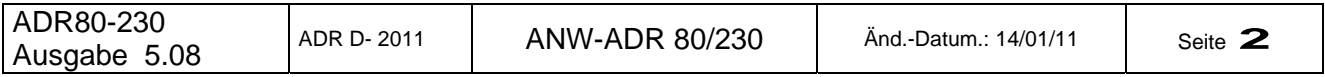

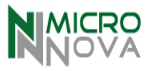

### *2.0 Bedienen und Anzeigen mittels Bedienerfeld und seinem Display*

Die Bedienung und Programmierung des Reglers erfolgt ausschließlich über die hier abgebildete Bedienerebene. Eingaben werden mittels Text im Display erläutert, gleichzeitig erfolgen über eine Standard- Anzeige genaue Informationen über den Betriebsstatus des Reglers. Der Betrieb ist auch OHNE das Bedienerfeld möglich.

# *3.0 Die Bedienertasten und ihre Grundfunktionen*

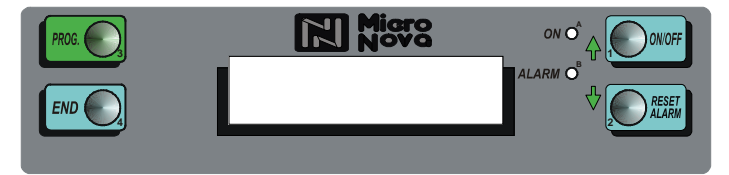

**LED ON Grün = Spannung liegt an LED ALARM Rot = Störung liegt an oder ist aufgetreten. Mittels Taste 2 Löschen der Anzeige.** 

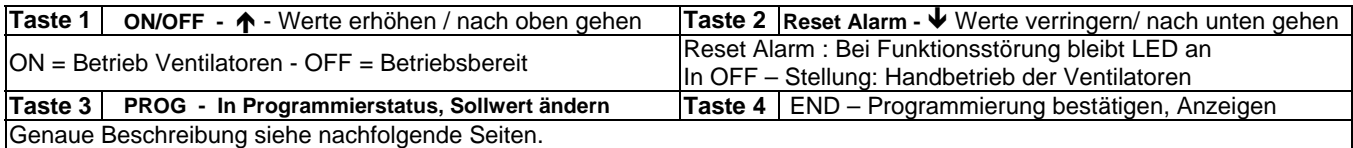

# *3.1 Funktionen der Pfeile ( siehe Detailbeschreibung)*

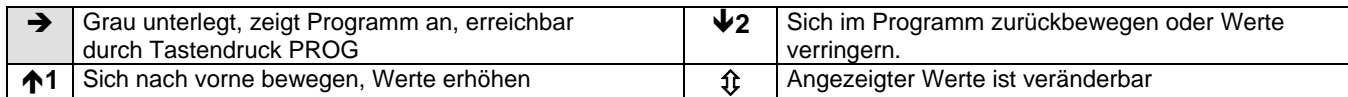

# *4.0 Neueinstellung des Reglers ( Stellung in OFF, Spannung liegt an, LED grün leuchtet)*

Alle Regler werden mit einer Grundprogrammierung geliefert, die den normalen Betrieb der angeschlossenen Ventilatoren gewährleistet. Je nach Software-Ausführung ist bei Erstinstallation die Sprache von italienisch auf deutsch zu ändern. **Wichtig: Grundeinstellung der Betriebsspannung ist Drehstrom, bei Anschluss von Wechselstrom erscheint Störanzeige.** 

# *4.1Spracheänderung im Display (von italienisch auf deutsch)*

*Ab Eprom/Software-Version 5.0 sind 5 Sprachen hinterlegt: Deutsch, Englisch, Italienisch, Französisch, Spanisch*

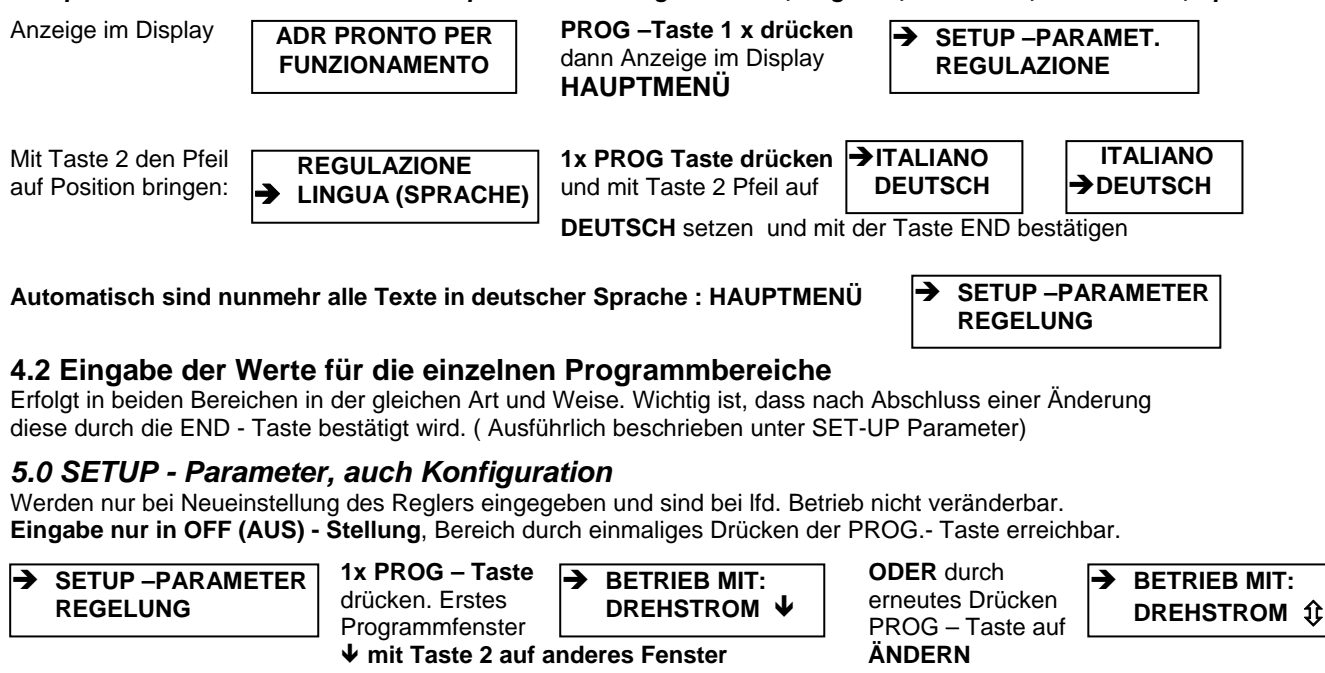

**oder 2** Ð

ÄNDERN z.B. in <sup>→ BETRIEB MIT:</sup> Anderung bestätigen **über Taste 1 ↑ | WECHSELSTROM**  $\hat{\psi}$  mit der PROG - Taste **BETRIEB MIT: WECHSELSTROM 1** 

**BETRIEB MIT: WECHSELSTROM** Ð

# **Nachfolgend sind nur die möglichen Parameter der einzelnen Felder aufgeführt!**

**und sich im Menü SET- UP Parameter mittels Taste 2 in die weiteren Felder begeben.** 

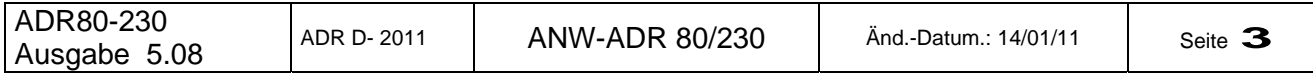

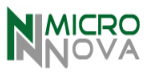

### *5.1 Programmierungsfelder für alle Funktionen!*

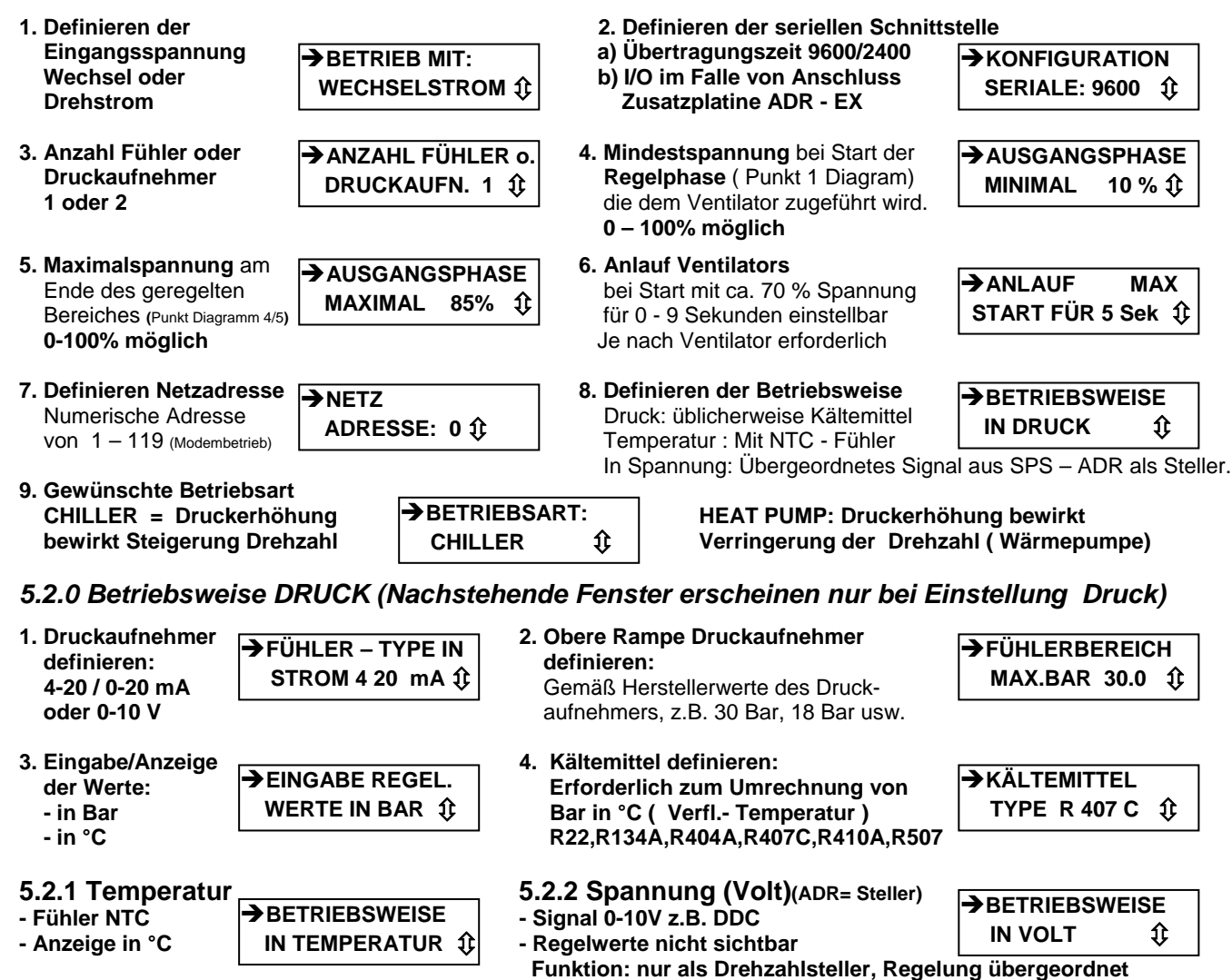

*5.3.0 Regelparameter ( nur gültig für Druck und Temperatur)* 

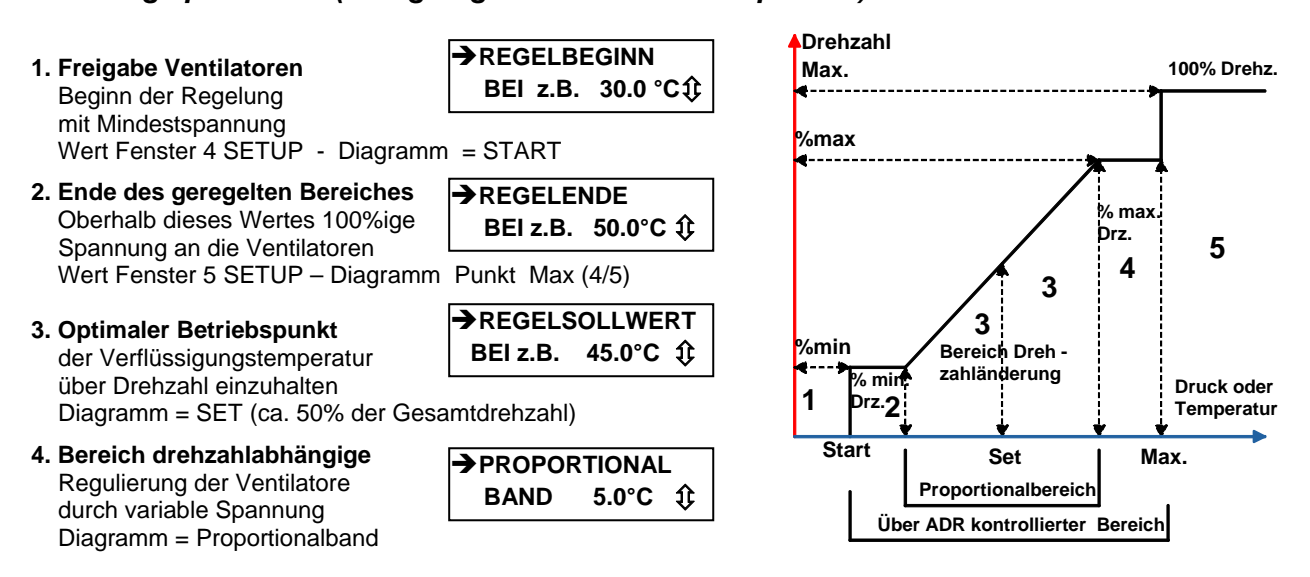

**Funktionshinweis:** Im Bereich Start bis Punkt 2 des Diagramms Betrieb mit MINDESTSPANNUNG gemäß Wert in Fenster SETUP Nr. 4 ( Mindestphase)

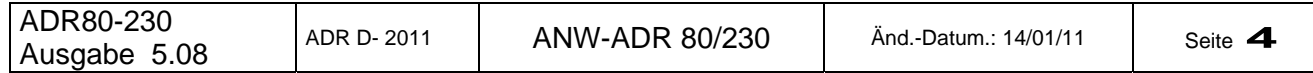

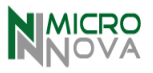

### *5.4 Beispiel der Einstellung des Regler (R 407C – 400V Standardbetrieb)*

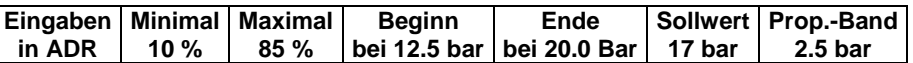

**Hinweis zur Einstellung:** Proportionalband nicht zu klein wählen, sonst ständiges auf – und ab des/der Ventilatoren.

#### **Folgendes Regelverhalten ergibt sich:**

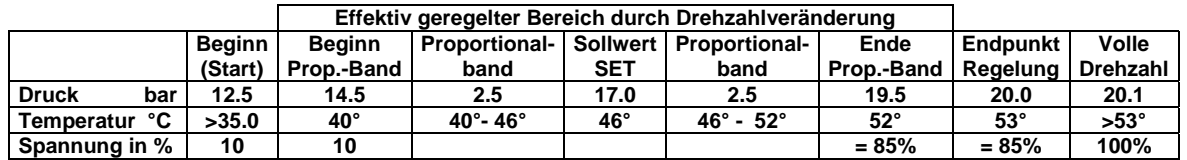

#### *6.0.0 Zwei verschiedene Sollwerte regulieren und definieren = DUO SET*

Die Software im EPROM ermöglicht zwei verschiedene Sollwerte mit einem Fühler oder mit zwei gleichen oder mit unterschiedlichen Fühlern und/oder Druckaufnehmern durchzuführen.

Zum Erreichen des Menüs DUO SET ist es erforderlich, unabhängig ob ein oder zwei Fühler montiert sind, im Fenster 3 '' Anzahl Druckaufnehmer '' **ZWEI STÜCK (2)** zu definieren.

#### *6.1.0 Programmfenster zur Definition DUO SET.*

*Einmal 2 Druckaufnehmer/Fühler definiert 2 (Fenster 3 SET UP) ist folgendes Programmfenster verfügbar:* 

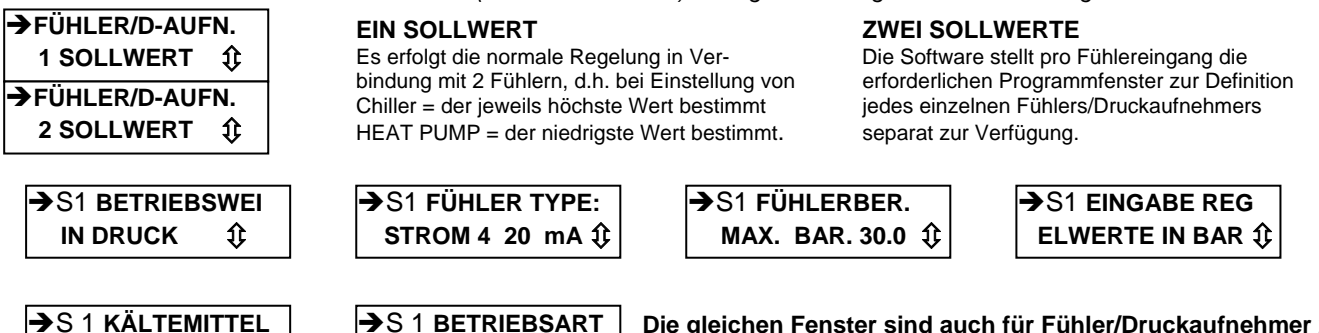

**Die gleichen Fenster sind auch für Fühler/Druckaufnehmer 2 verfügbar. (S1 = Sensor1, S2 = Sensor 2)**

# *Eingabe der Regelparameter für DUO - SET.*

 **TYPE R22** Ú

Wie auch im Falle der SET – UP Parameter sind pro definierten Eingang die entsprechenden Fenster verfügbar .

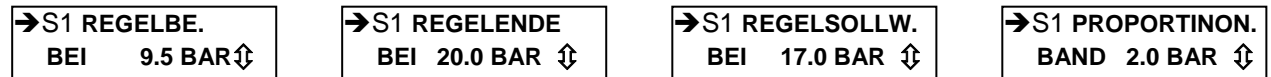

#### *6.1. Fühler/Druckaufnehmer 1 oder 2 Sollwerte (DUO – SET)*

 **CHILLER** Ú

Jeder der beiden Signaleingänge kann aufgrund des angeschlossenen Fühlers unterschiedlich konfiguriert werden, z.B.:

Fühler 1 (S1): Druck über Druckaufnehmer Fühler 2 (S2): Temperatur über Temperaturfühler NTC *Wichtig ist die Brücke auf das entsprechende Eingangssignal zu setzen*.

#### *6.2.0 Verdrahtung und Einstellung bei Regelung von zwei Sollwerten und einem Eingangssignal.*

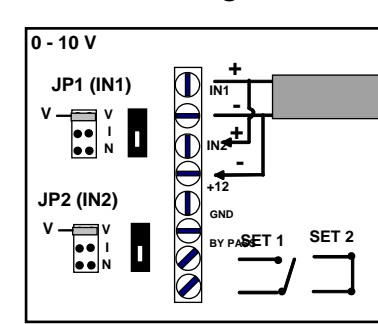

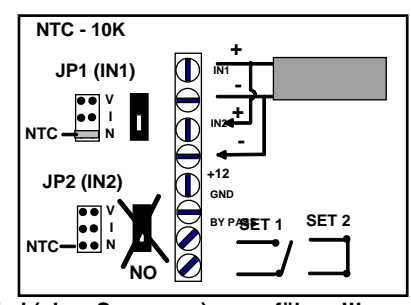

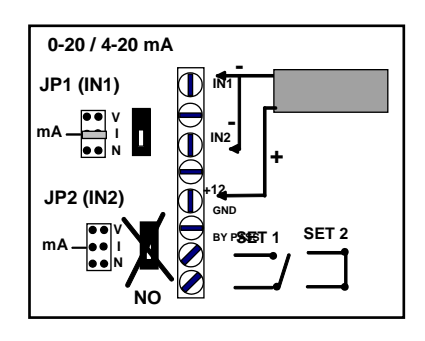

**Achtung: Die Bypass-Schaltung ist potentialfrei (ohne Spannung) auszuführen!!!** 

**ACHTUNG:** Je nach Eingang Brücke setzen oder entfernen. Verdrahtung genau beachten. Für 1 Fühlern mit 2 Sollwerten ist zu beachten das bei offenem Bypass der Sollwert für S1

festgelegt ist und bei geschlossenem Bypass die Führung des ADR unter Berücksichtig des Sollwertes 2 erfolgt.

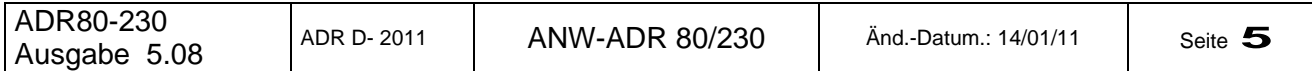

# *6.3 Anschluss und Programmierung von ADR 80/230 mit 1 oder 2 Druckaufnehmern*

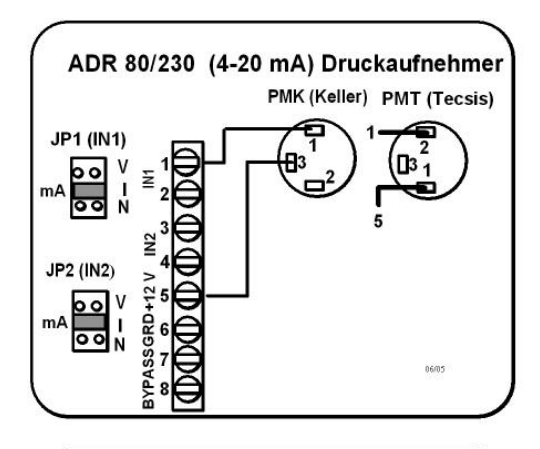

**IMICRO** 

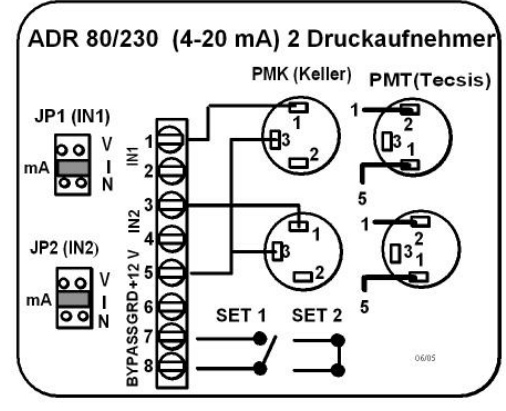

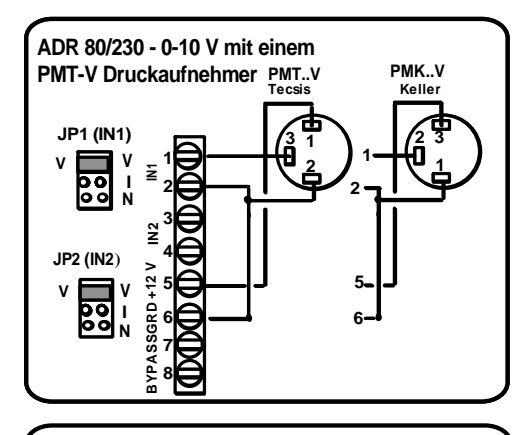

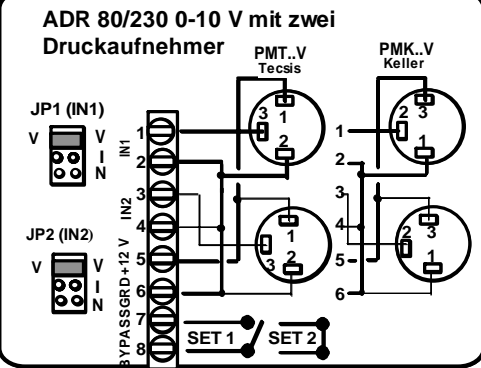

# **ADR80 / 230 mit einem Druckaufnehmer**

- Für einen Kältekreislauf
- Dreh oder Wechselstrom
- Bei der Verwendung von Druckfühlern nach Eingabe des Kältemittels - Regelung und Anzeige in bar oder °C Bei Temperaturfühlern Eingabe und Anzeige in °C

# **ADR80 / 230 mit zwei Druckaufnehmer**

- Für zwei Kältekreisläufe
- Dreh oder Wechselstrom
- Bei der Verwendung von Druckfühlern nach Eingabe des Kältemittels - Regelung und Anzeige in bar oder °C
- Bei Temperaturfühlern Eingabe und Anzeige in °C
- **Regelung mit 1 Sollwert**  2 Druckaufnehmer Programmierung: 1 Sollwert

Beide Kältekreisläufe werden nach dem jeweils höchsten Druck von Kreislauf 1 oder 2 geregelt Bypass (SET 1) bleibt offen.

# • **Regelung mit 2 Sollwerten**

2 Druckaufnehmer<br>2 Sollwerte Programmierung:

Die Regelsignale von Kreislauf 1 und 2 werden entsprechend dem geöffneten oder geschlossenen Zustand des Bypass, über Thermostat, Schalter, Uhr oder Brücke, zur regelung des ADR verwendet. Geöffneter Bypass (SET 1): Kreislauf 1 übernimmt die Regelung Geschlossener Bypass (SET2). Kreislauf 2 übernimmt die Regelung

**Achtung:** Bei Verwendung von einem oder zwei Druckaufnehmern erfolgt die Programmierung auf "DRUCK" auch wenn die Programmierung und Anzeige in °C erfolgen soll.

Die Programmierung auf "Temperatur" erfolgt nur dann wenn ein oder zwei NTC- Temperaturfühler angeschlossen werden.

Bei Verwendung von Druckaufnehmern mit **0-10 V**  Ausgang wird im Setup unter "Druck " die Eingabe 0-10 V anstelle 4-20 mA gewählt

Die Einstellung "Volt" im Setup wird nur für die externe Ansteuerung von 0-10 V durch eine SPS Regelung verwendet.

# *6.4 Betrieb ADR 80/230 mit externer Regelung (SPS)*

# *6.4.1 Betrieb ADR 80/230 mit externer Regelung (SPS) und einer Steuerspannung 0-10 Volt*

- Beide Jumper der Platine auf V (Volt) Spannung
- Einstellung im Setup über Display auf Spannung
- Anzeige auf Display in Volt (0-10 V)

**IIMICRO** INOVA

• Anschluss externer Regler mit Signal 0-10V auf

 $IN1 (+) =$  Klemme 1 Ground (-) = Klemme 2

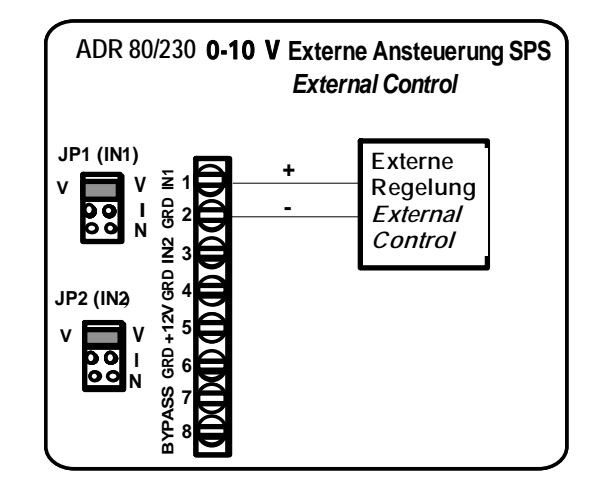

# *6.4.2 Betrieb ADR80/230 mit externer Regelung (SPS) mit Steuerstrom 0-20mA*

- Beide Jumper der Platine auf I (Strom),
- Einstellung im Setup über Display auf Spannung,
- Anzeige auf Display in Volt (0 -10V),
- trotz 0-20mA Signal im Fühlereingang, • Anschluss externer Regler auf

IN1 $(+)$  = Klemme 1 Ground (-) = Klemme 2

Eingangssignal 0-20mA Signal (4-20 mA z.Z. noch nicht möglich)

Auf dem Display des ADR wird neben der Anzeige DV % (Drehzahl) zwischen 0 -10 Volt angezeigt nicht jedoch der Strom von 0-20 mA

# *6.5.1Minimal- oder Mindestdrehzahl*

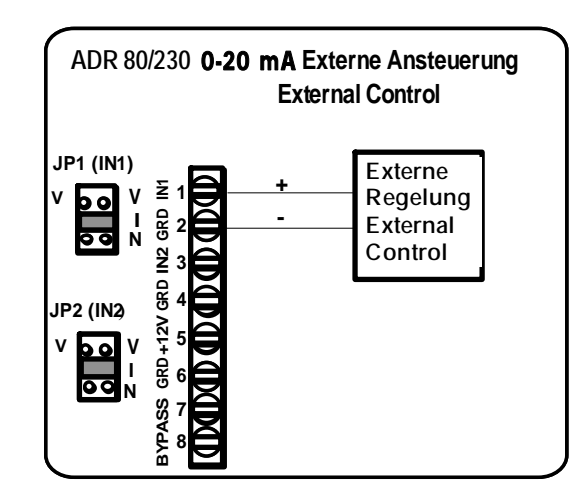

Bei externem Regelsignal 0-10 V oder 0-20 mA ist die Einstellung einer Mindestdrehzahl möglich. Bei Unterschreiten der jeweils eingestellten Mindestdrehzahl wird der angeschlossene Motor stromlos geschaltet, obwohl von Seite der externen Regelung noch eine Anforderung unterhalb der Mindestdrehzahl anstehen kann.

# **6.5.2 Maximale Drehzahl**

Bei einem externen Regelsignal zum ADR von 0-10 V oder 0-20mA ist auch eine ADR-seitige Begrenzung der maximalen Drehzahl möglich. Hierbei wird bei einer Regelanforderung oberhalb der eingestellten maximalen Drehzahl die Drehzahl auf den eingestellten Wert begrenzt.

**Im Gegensatz hierzu steht diese Begrenzung zur Einstellung der maximalen Drehzahlbegrenzung wenn ein Druck- oder Temperaturfühler an den ADR angeschlossen ist. Hier wird die eingestellte maximale Drehzahl immer am Ende des oberen Proportionalbandes erreicht. Die Drehzahl von 100% wird immer nach**  überschreiten des eingestellten Wertes "Regelende" erreicht.

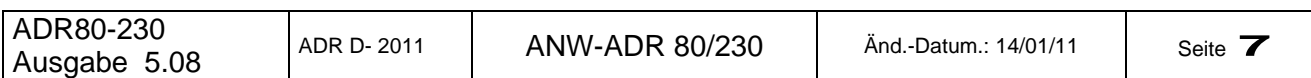

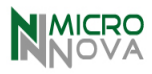

# *7.0 System '' MASTER und SLAVE ''*

Ist die Leistung eines Reglers ADR zur Steuerung aller vorhandenen Verbraucher nicht ausreichend (hohe Stromaufnahme ) können, dank dem System MASTER + SLAVE mehrere Regler ADR über nur einen oder zwei Fühler (Druckaufnehmer) gesteuert werden.

#### *Folgendes ist zu beachten:*

- 1) Gleiche SET UP Parameter für alle angeschlossenen ADR Regler (Regelparameter können abweichen).
- 2) Der Regler, auf welchem die Signalgeber angeschlossenen sind, ist als MASTER zu definieren.
- 3) Die nachfolgenden Regler übernehmen die SLAVE Funktion.

4) Bei DUO – SET Steuerung (zwei verschiedene Sollwerte) müssen die Kontakt für SET 1 und SET 2 in Reihe liegen.

5) Je nach Eingangssignal sind die Brücken zu setzen oder zu entfernen ( siehe Zeichnungen).

#### *7.1. Verbindung 0 – 10 V* - *Slave mit Brücken*

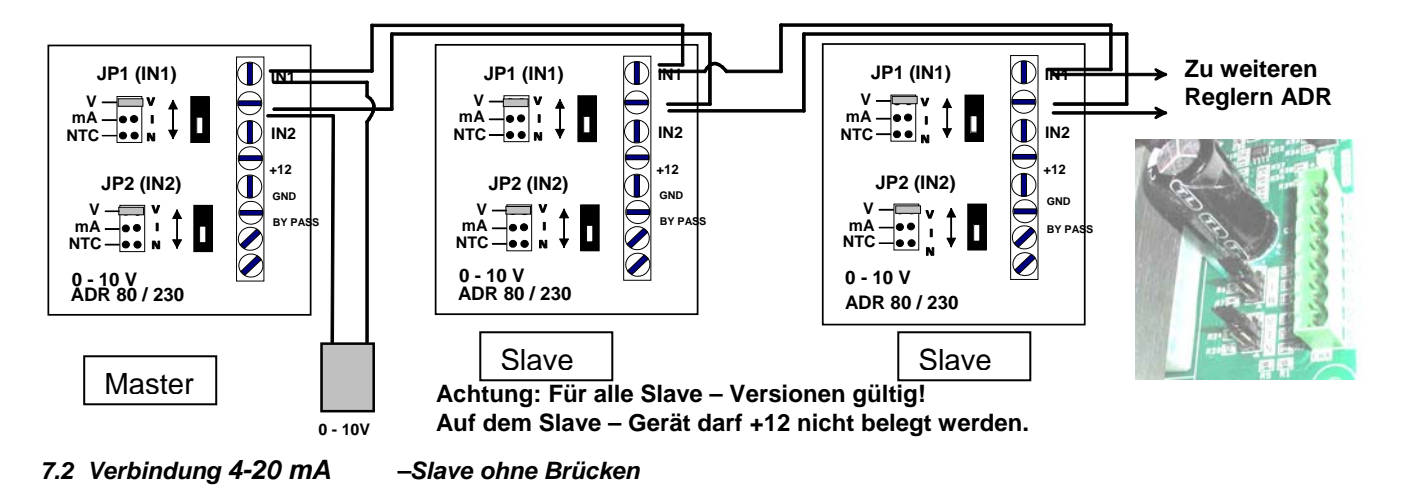

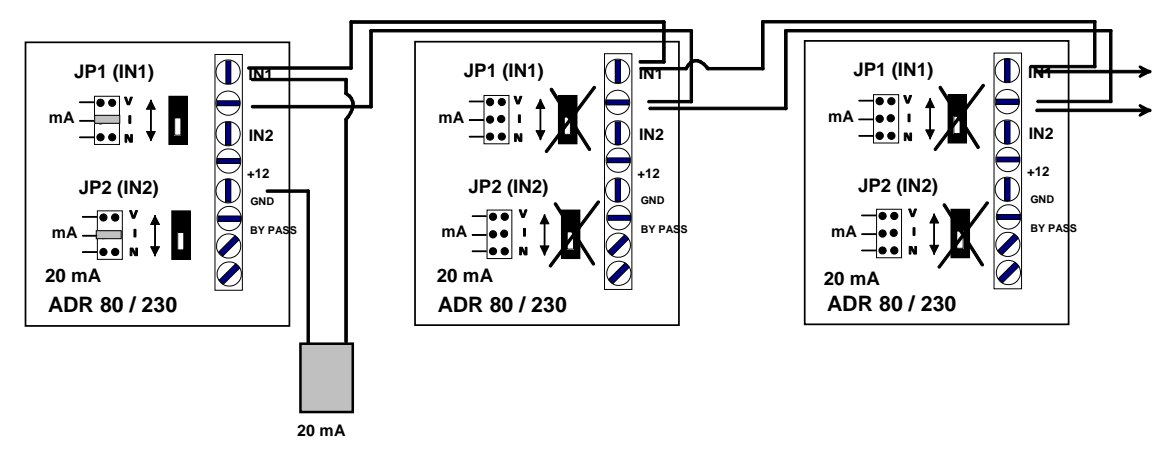

*7.3 Verbindung NTC – Slave ohne Brücken.*

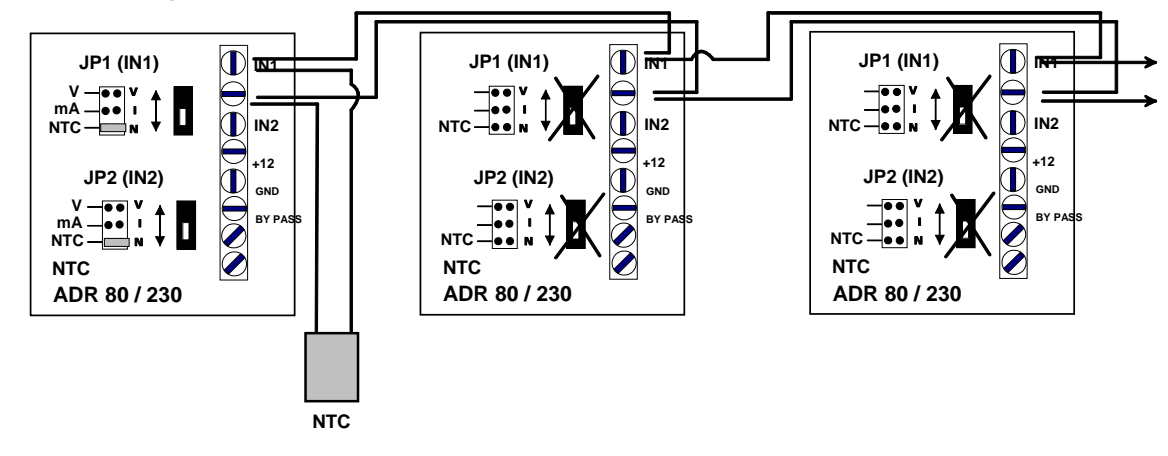

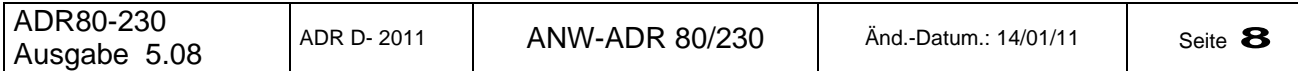

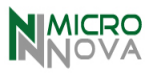

*8.1 ADR 80 – Elektrischer Anschluss 8.2 ADR 230 Elektrischer Anschluss* 

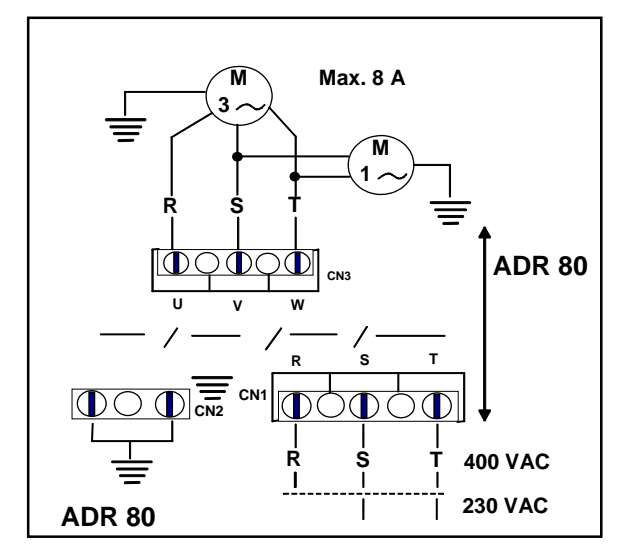

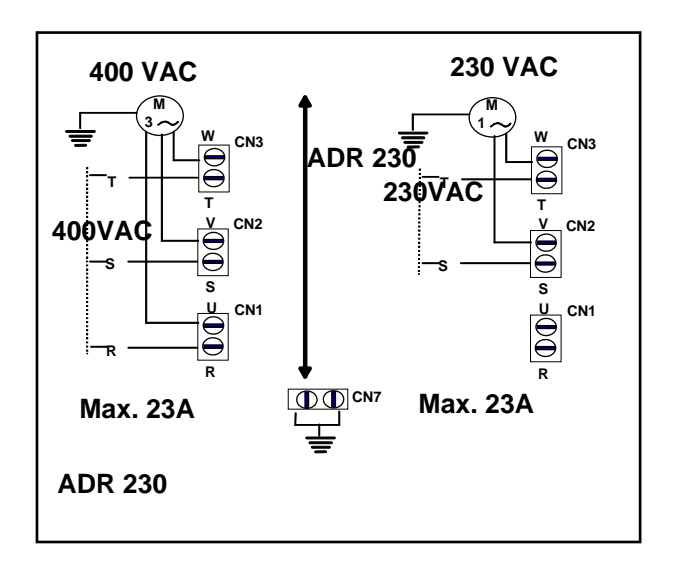

*9.0 Abmessungen Regler im Gehäuse IP 55 (Masse in mm)* 

# **9.1 ADR 80 DP 9.2 ADR 230 DP**

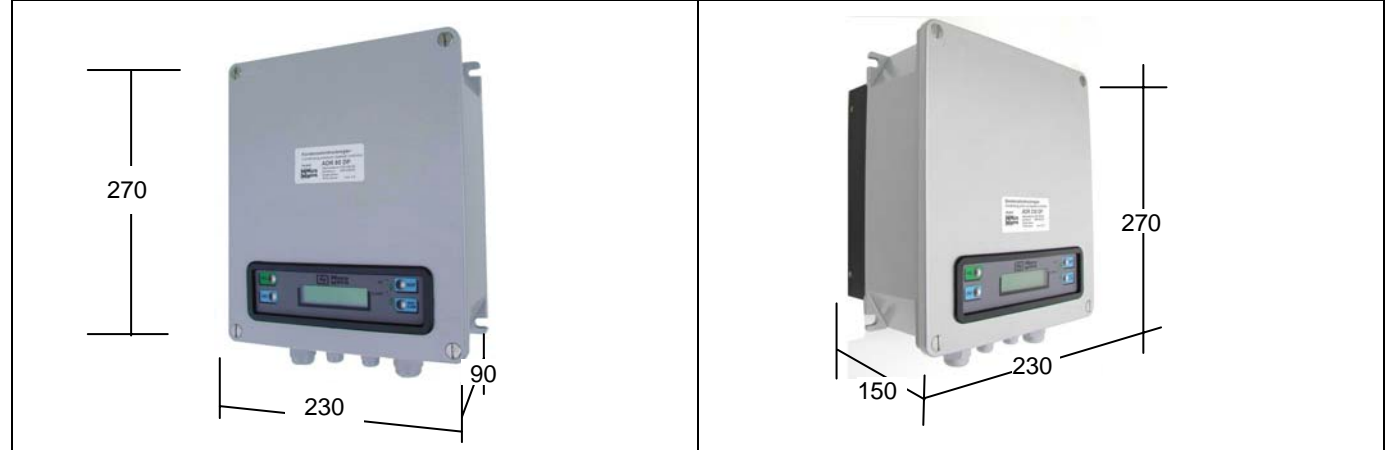

*10.1 ADR 80 Schaltschrankeinbau – ZWANGSBELÜFTUNG 10.2 ADR 230 Schaltschrankeinbau -ZWANGSBELÜFTUNG* 

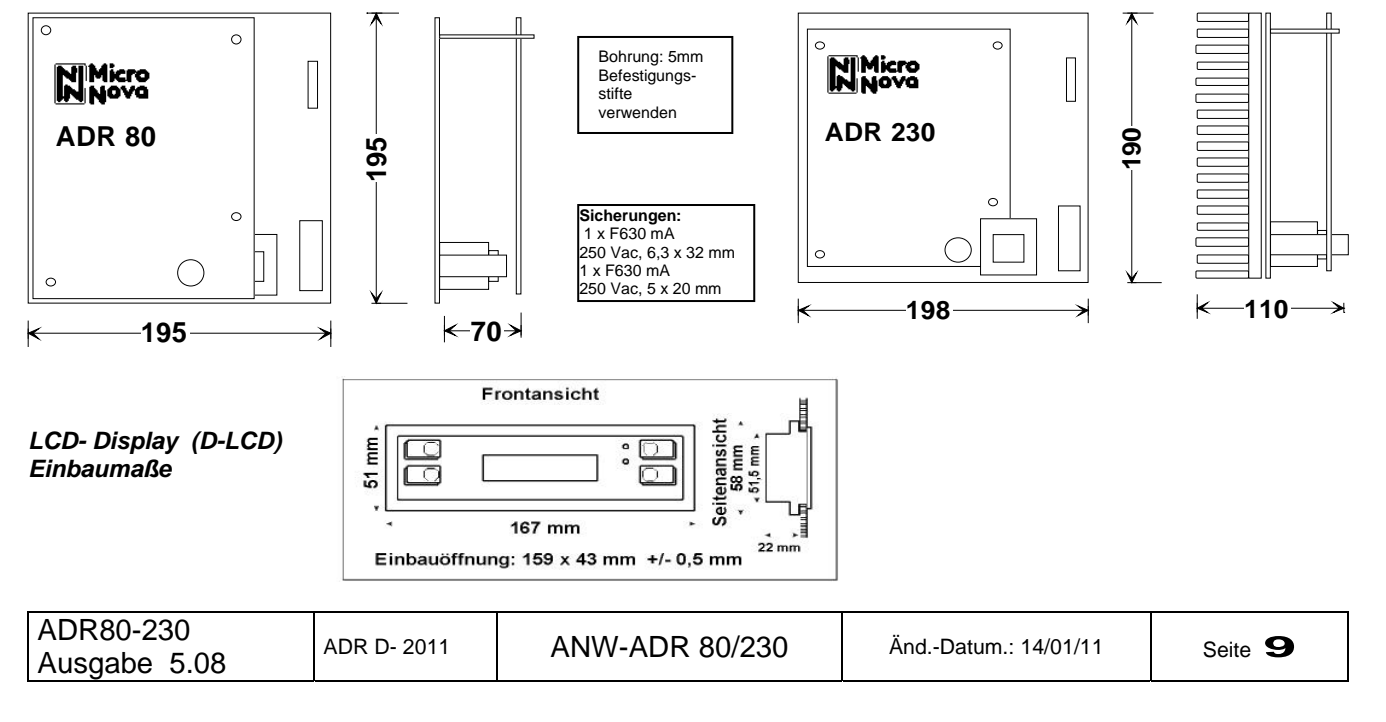

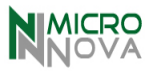

#### *11.0 Sollwert im Betrieb ändern.*

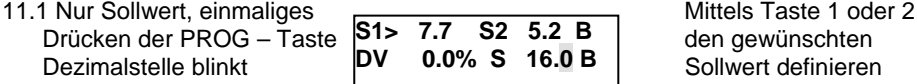

und mit END – Taste bestätigen.

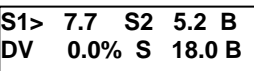

### *12.0 Regelparameter im Betrieb ändern.*

12.1 Zweimaliges Drücken der PROG – Taste PROG - Taste ersichtlich erstes Fenster Bereich Regelung. **FREGELDEGINING** Mit Taste 1 oder 2 den gewünschten Bereich  $\vert$  BEI 2.B. 30.0 C  $\blacktriangledown$  W einstellen oder ....... 1 oder 2 ändern.

 $\rightarrow$ REGELBEGINN  **BEI z.B. 30.0 °C** Ð

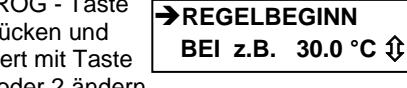

**Beendigung des Vorganges über END – Taste !** 

#### *13.0 Standardanzeige*

**S1> 7.7 S2 5.2 B**  0.0% S 16.0 B

*S1 oder S2 = Abgelesener Wert Fühler/Druckaufnehmer 1 oder 2. DV 0.0% = In Prozent ausgedrückte Spannung an Verbraucher.* 

*S = Sollwert* 

*EB = Fühler nicht angeschlossen Celsius > = Höchster Wert (bei zwei Fühlern) der die Regelung bestimmt*.

*14.0 Zusatzanzeigen über Taste 4* (springt nach ca. 20 Sekunden auf Grundstellung zurück)

**1. Anzeige**<br> **2. Anzeige (nur Druck)**<br> **2. Anzeige (nur Druck)**<br> **2. Anzeige (nur Druck)**<br> **2. Anzeige (nur Druck)** 

**FREQUENZ : 50** 

**COS PHI -**

Manometerfunktion für und Frequenz **FREQUENZ: 50** jeden Druckaufnehmer

**FÜHLER 1 – R 407 C 12.6°C 7.7 BAR** 

#### *15.0 Handbetrieb der Ventilatoren*

In OFF (Aus – Stellung) durch Drücken der Reset – Taste (2) ist ein Handbetrieb mit 100% möglich.

 **ACHTUNG HANDBETRIEB** 

#### *16.0 Selbststart nach Stromausfall – Limitierung der OFF Funktion*

Nach Stromzufuhr an den Regler ist dieser sofort in ON (EIN) und dem Regelausgang wird Spannung zuführt. Im Falle einer softwarebedingten Rückstellung und Neustart erfolgt ebenfalls ein sofortiger Betrieb der angeschlossenen Verbraucher. Um den Regler zu stoppen muss die ON/OFF (1) Taste gedrückt werden.

Die OFF (AUS – Stellung) wird automatisch mit Spannungszuführung unterbrochen durch: Softwarebedingtem Reset,

EIN/AUS der Spannungszuführung (Autostart) oder mittels Taste ON/OFF.

**ACHTUNG:** 

**Im Falle von Reparaturarbeiten, speziell an den über den Regler elektrisch versorgten Verbrauchern, ist zu gewährleisten, dass die Versorgungsspannung an den Regler ADR unterbrochen wird (Öffnen der Sicherungen, Abklemmen der Spannung usw.)um so eventuelle Verletzungen oder Schäden zu vermeiden.** 

# *17.0 Grundeinstellungen und Einstellbereiche der ADR 80/230 – Betriebsweise in Chiller*

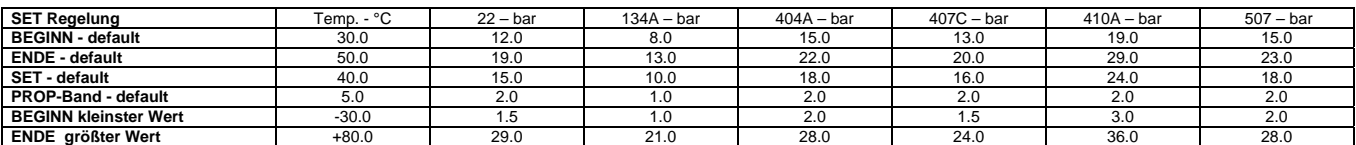

# *17.1. Grundeinstellungen und Einstellbereiche ADR 80/230 – Betriebsweise in Wärmepumpe*

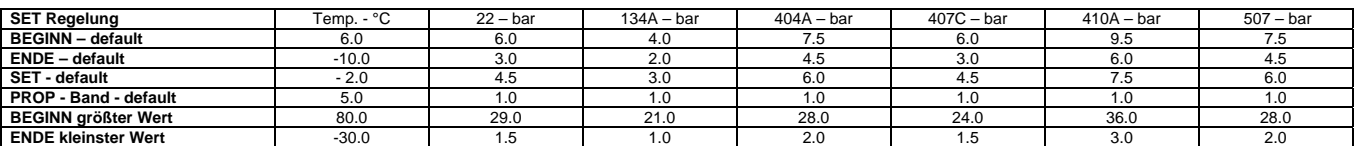

*Die Grundeinstellung ist nur als Voreinstellung anzusehen. In fast allen Installation ist ein individuelle Einstellung erforderlich.* 

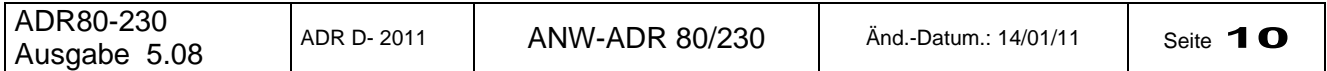

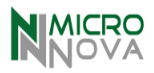

# *18.0 Auslegung – Was Sie bei der Auslegung der Drehzahlregler wissen und beachten sollen*

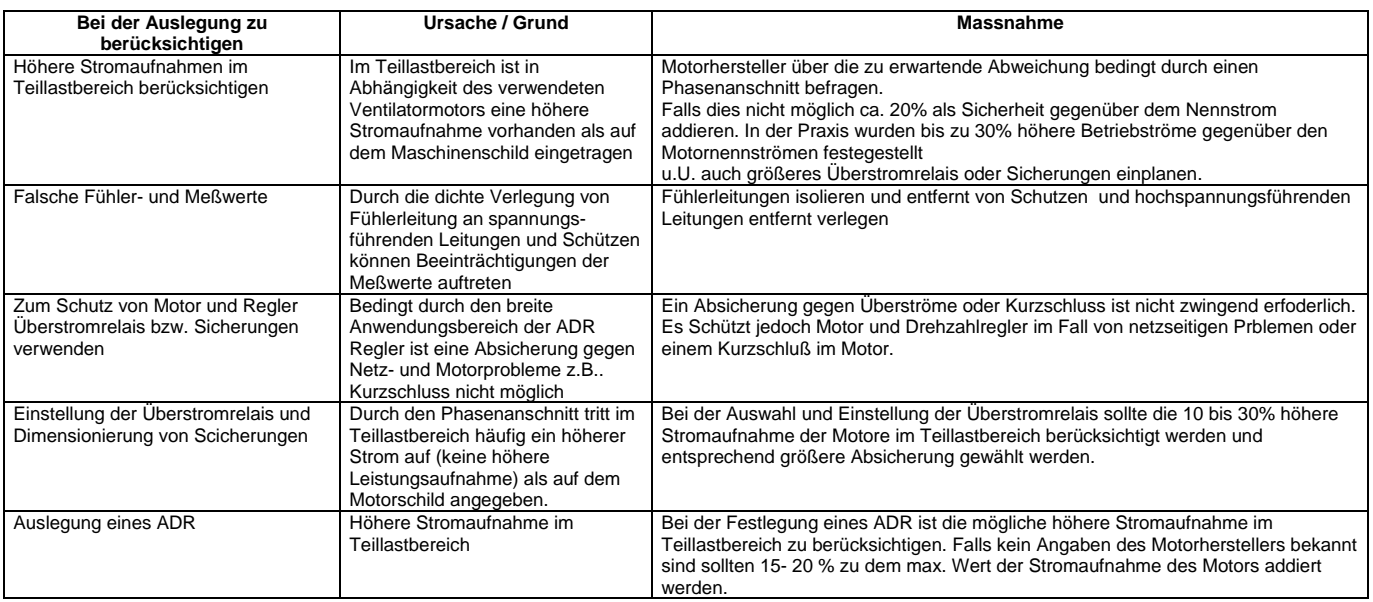

# *19.0 Störanzeigen und Verhalten bei Störungen*

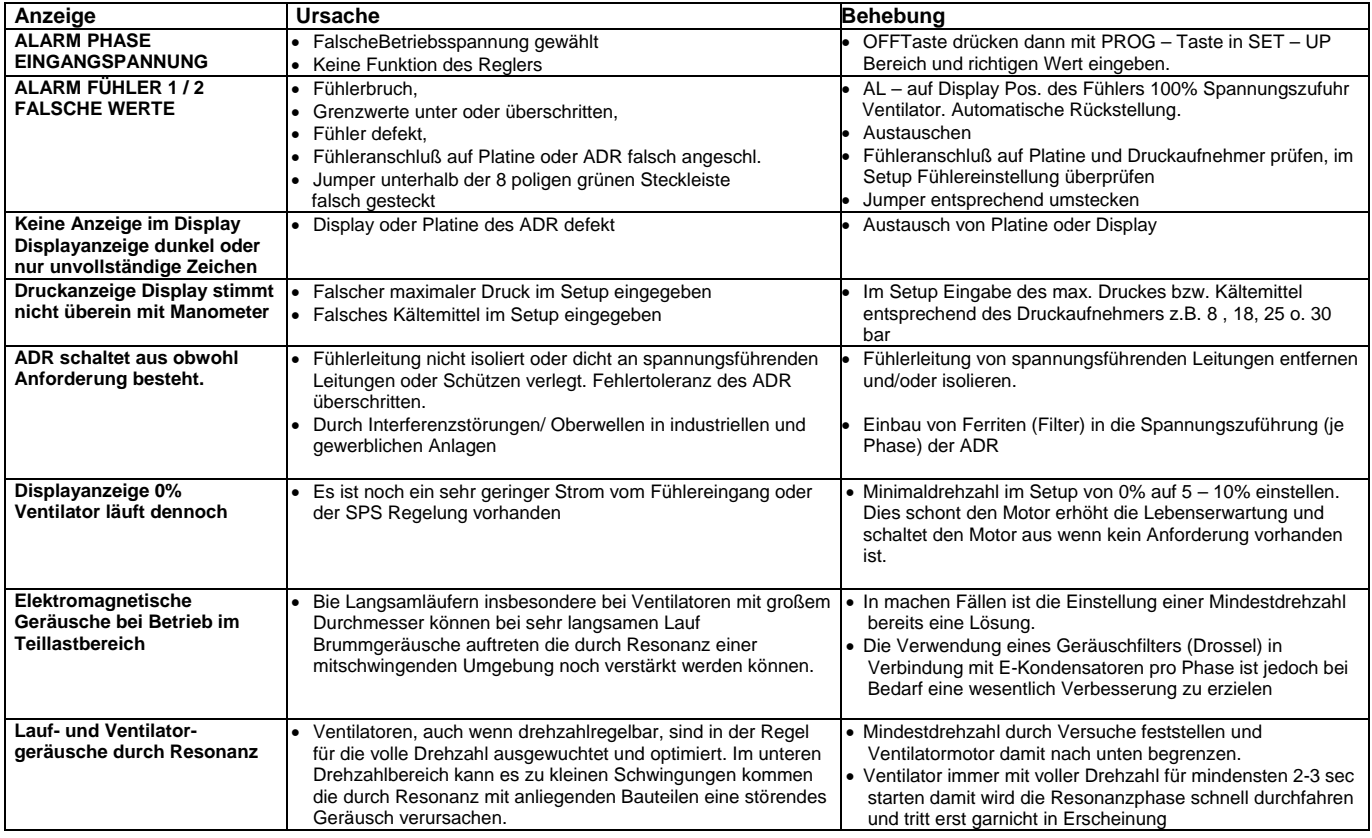

# *20.1 Technische Daten und Einsatzgrenzen*

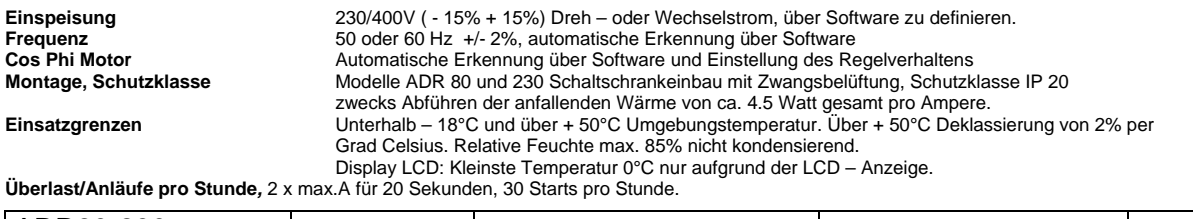

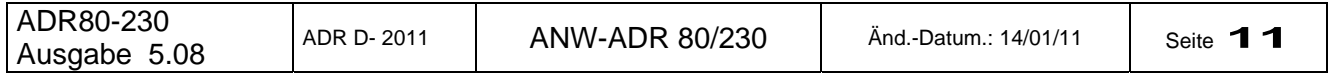

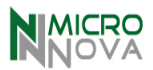

#### *20.2 Vor Inbetriebnahme ist zu überprüfen*

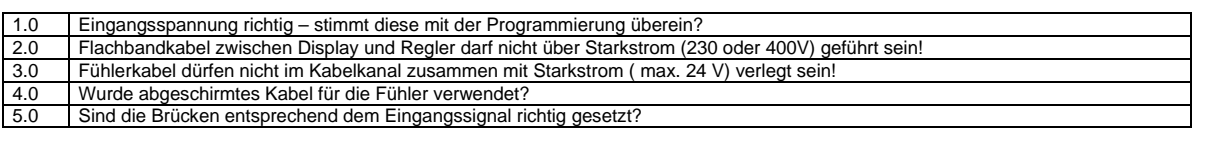

#### *21.0 CE – Ausführung und Bescheinigungen*

Alle Produkte von MICRONOVA erfüllen die europäischen Normen der elektrischen Sicherheit und elektromagnetischen Verträglichkeit und sind daher mit dem CE-Zeichen versehen. Für jedes Produkt kann daher auf Anfrage die entsprechende Konformitätsbescheinigung gemäß den nachfolgenden EG – Richtlinien zur Verfügung gestellt werden:

#### **- 73/23 für elektrisches Niederspannungsmaterial**

**- 89/336 für elektromagnetische Verträglichkeit** sowie deren Anhänge, Ergänzungen und Einfügungen.

Da Micronova jedoch keine Geräte oder geräteähnliche Produkte herstellt, wie in CEE 89/392 definiert. erfolgt die Erklärung gemäß Artikel 4.2 – Anlage II, Teil B der zuvor genannten Produkte, die zur Montage innerhalb eines Gerätes und

#### Schaltschrankes vorgesehen sind. **Die vorstehende Konformitätserklärung verliert ihre Gültigkeit wenn:**

- 1) Die Regler nicht entsprechend den technischen Unterlagen und Bedienungsanleitungen eingebaut werden;<br>2) Die Bedienung, Wartung und der Service nicht von entsprechendem Fachpersonal ausgeführt wird;<br>3) Wenn die ohne Schu
- 2) Die Bedienung, Wartung und der Service nicht von entsprechendem Fachpersonal ausgeführt wird;
	- 3) Wenn die ohne Schutzgehäuse montierten elektronische Regelplatinen oder Regler nicht so installiert sein, dass sie:
	- gegen elektrostatische Entladungen geschützt sind;
	- die entsprechenden Vorschriften wie z.B. EN 60204-1 nicht eingehalten werden, die speziell für den Punkt:
- " Schutz gegen Berührung von leitfähigen Materialien und elektrischer Schlag ".
- 4) LCD Display: bei Montage in der Fronttüre oder ähnlich entfällt der Punkt 3.

#### *22.0 Festlegung der Programmierung (Werte in Bar / °C oder X eintragen)*

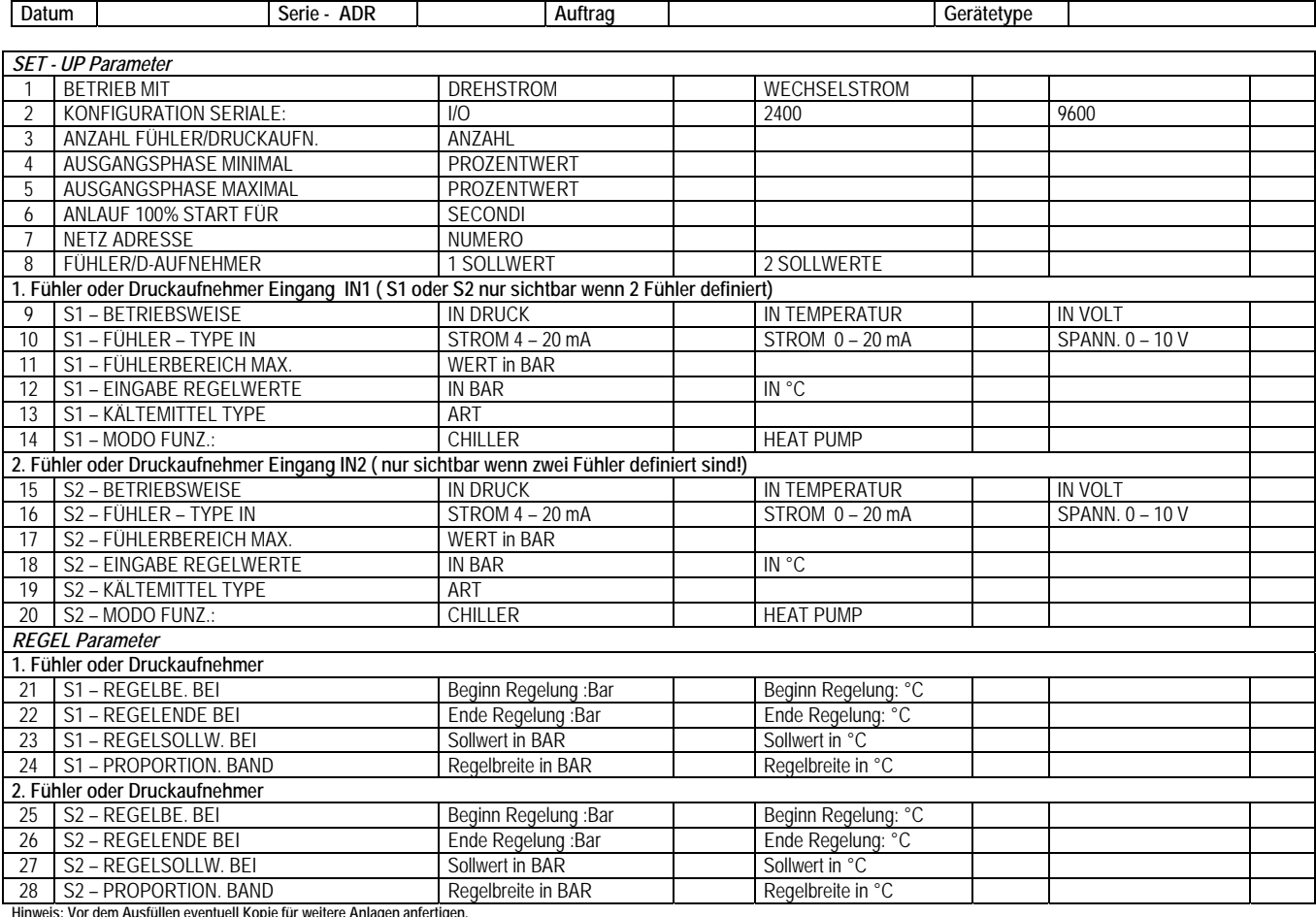

#### *22.1 Service, Kundendienst, technische Information*

Bitte wenden Sie sich bezüglich weiterer Fragen, auch solche die Service und Kundendienst betreffen immer an Ihren direkten Vorlieferanten. Dieser ist über Installation und Details informiert und kann sich bei weitergehenden Rückfragen an uns wenden:

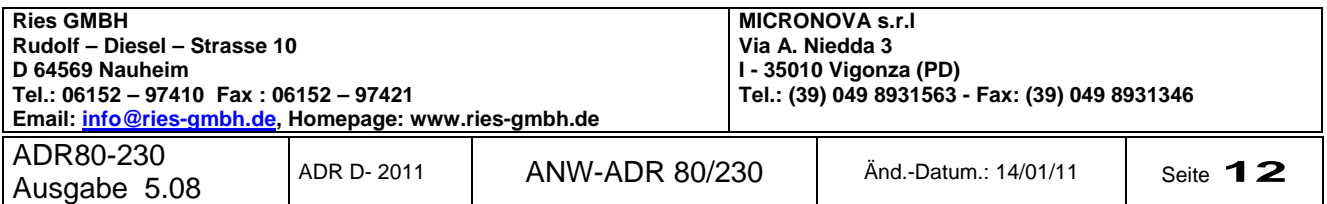

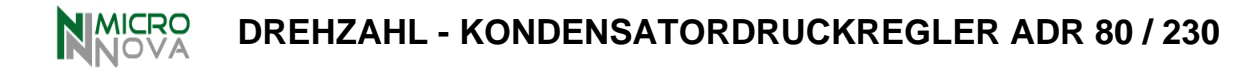

### *23.0 Anschluss PMK Druckaufnehmer*

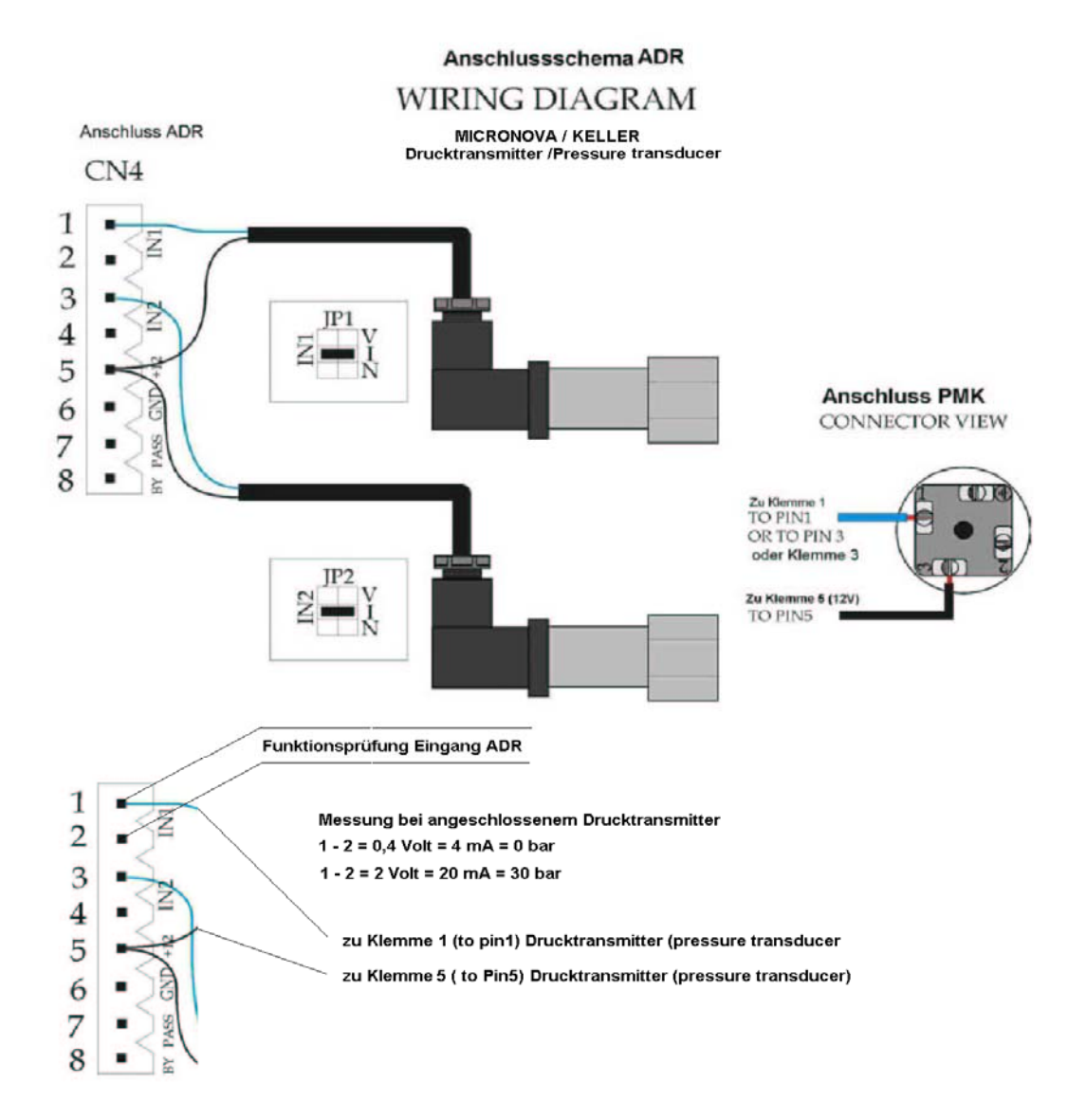

#### **23.1 Hinweise zur Installation der Druckaufnehmer**

Bei Leitungslängen > 6 m zwischen Druckaufnehmer und Regelplatine muss das Eingangssignal zum ADR auf Störungen durch äußere Beeinflussungen (EMV) überprüft werden. Durch elektromagnetische Einstrahlung kann ein falsches Signal den ADR zu einer Fehlermeldung veranlassen und/oder falsche Parameter als Grundlage für die Regelung verwenden. Wenn erforderlich sind Entstörmaßnahmen durchzuführen.

Zur Vermeidung elektrischer Störungen sollten die Verbindungsleitungen zwischen Druckaufnehmer oder NTC-Fühler zur Regelplatine ADR nie parallel zu Netzleitungen oder in der unmittelbaren Nähe zu Motorschützen verlegt werden.

#### **23.2 Hinweise zu elektromagnetischen Störquellen**

U.U. ist schon eine metallische Abschottung zwischen der möglichen Störquelle und der Regelplatine ausreichend um einen Einfluss der Störquelle zum Regelorgan ausreichend zu reduzieren.

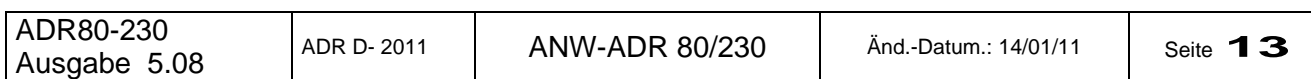

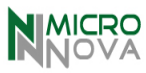

# *24.0 ADR80/230 Anschluß von mehreren Ventilatoren und unterschiedlichen Druckaufnehmern*

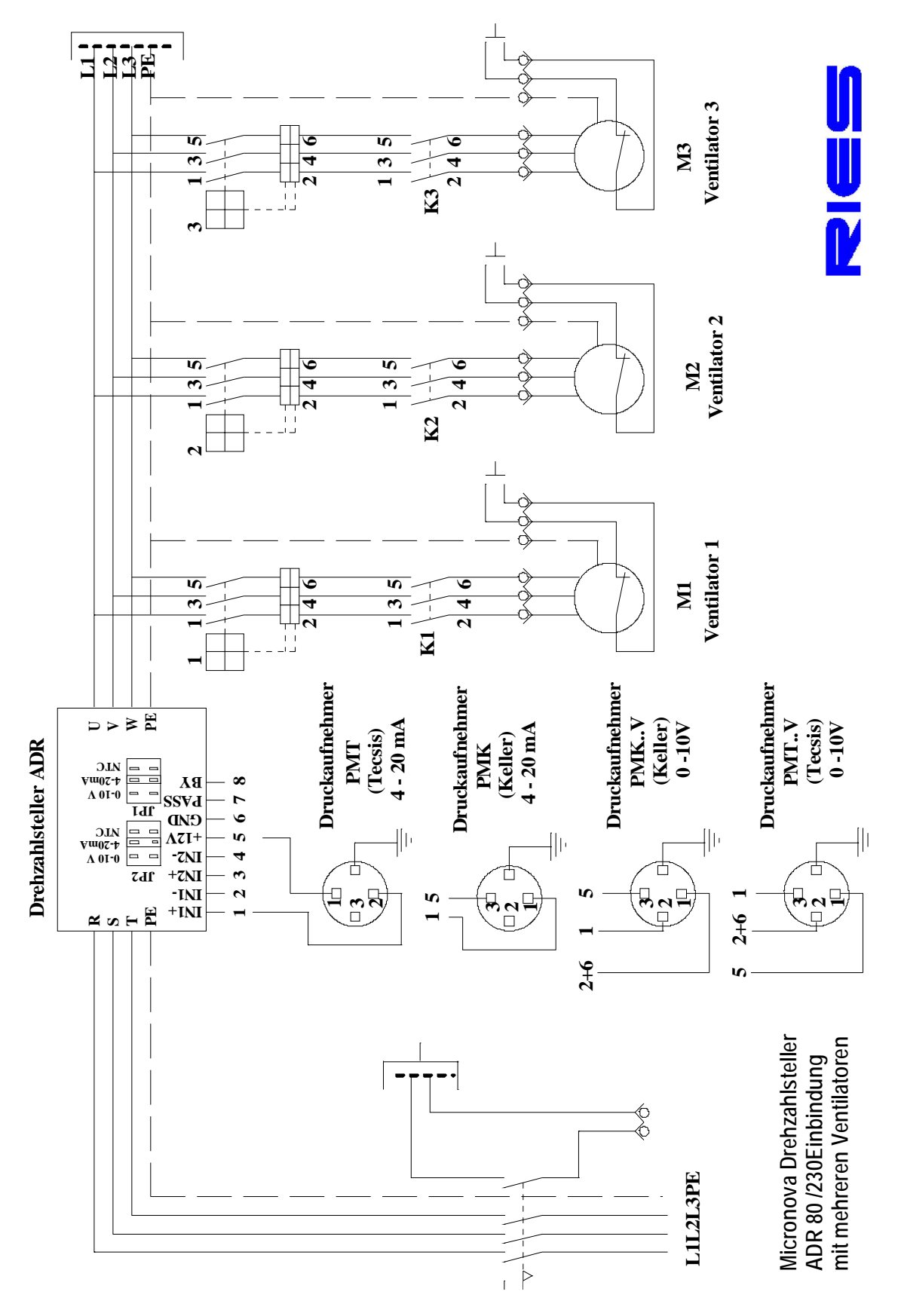

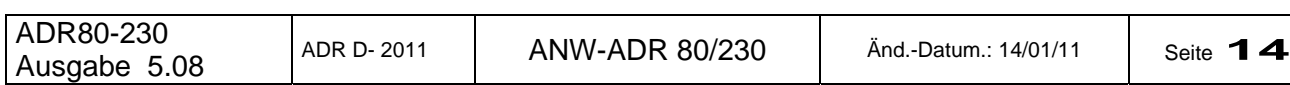

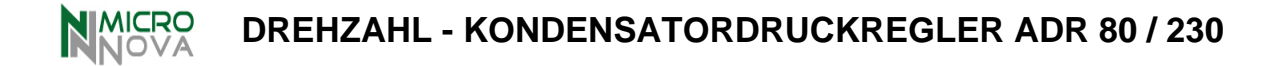

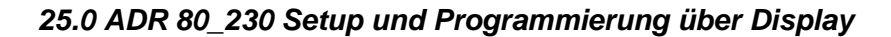

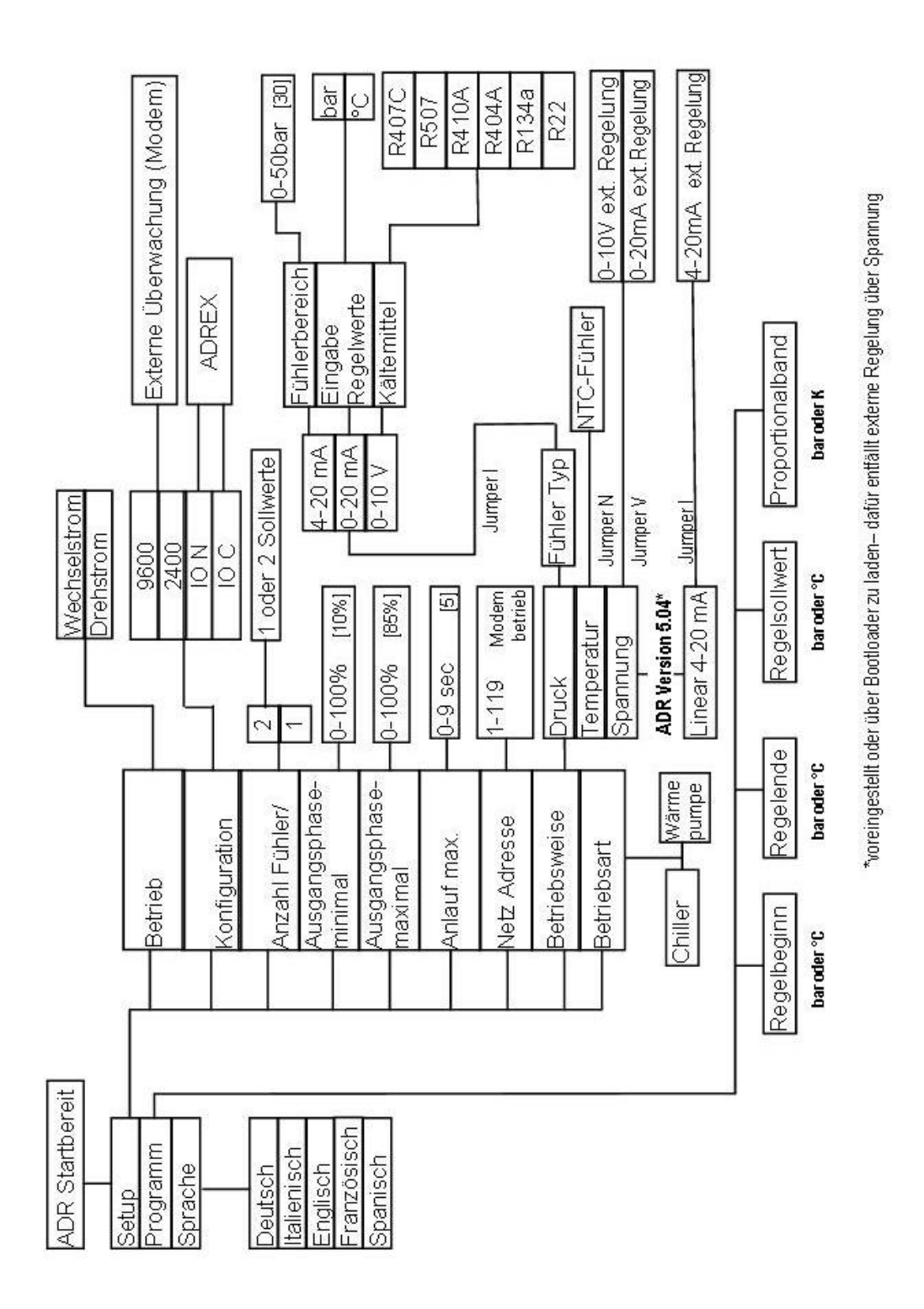

ADR80-230 ADR80-230<br>Ausgabe 5.08 ADR D- 2011 ANW-ADR 80/230 And.-Datum.: 14/01/11 Seite 15

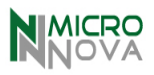

# *26.0 Fernbedienung/Störmeldung-Zusatzplatine ADR EX (Zubehör)*

Die Verwendung der Platine ADR EX erfordert in den **Konfiguration**<br>SET–UP Parametern anstelle 2400 oder 9600 Baud<br>die Einstellung von I/O O oder I/O C<br>**Seriell: IO O oder I** 

#### Seriell: IO O oder IO C

Die Zusatzplatine ADR EX ermöglicht über ihren Anschluss auf den Ausgang SERIAL des ADR verschiedene digitale Funktionen durchzuführen d.h.: **EINGÄNGE:** Externe Freigabe, externer Bypass-Betrieb (100%), **AUSGÄNGE:** Störrelais. *Die Ein-/Ausgänge sind potentialfrei anzuschließen*. **Hinweis:** Beim Einsatz von ADR – EX wird die serielle Schnittstelle belegt und eine Vernetzung ist nicht mehr möglich. **Lieferumfang Zusatzplatine ADR - EX** (ZPK01): Verbindungskabel für Schnittstelle SERIALE, Distanzstifte zur Befestigung auf Montagegrundplatte. Schutzart IP 22 – nur für Schaltschrankeinbau geeignet.

ADR80/230

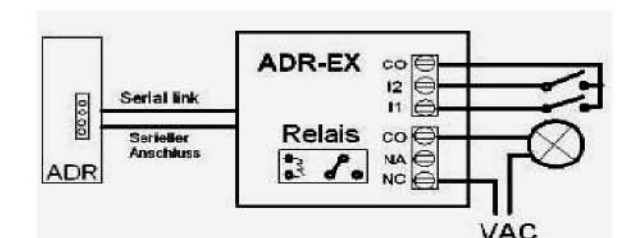

Anzeige wenn Eingang C0-I1 geöffnet ist

**Externe** 

Freigabe fehlt

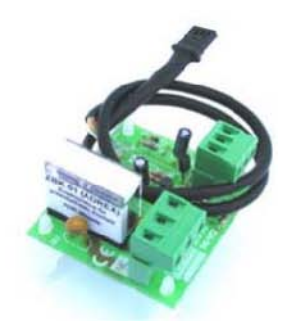

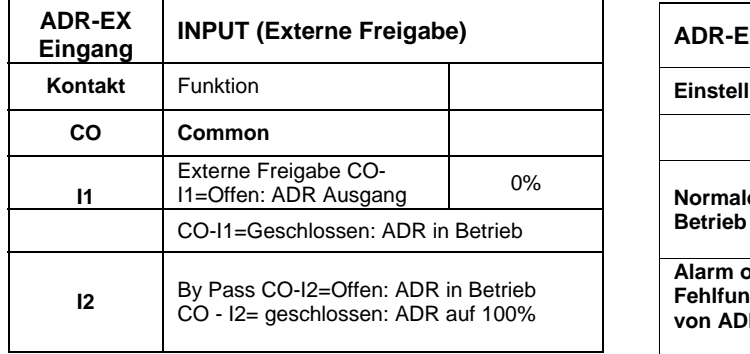

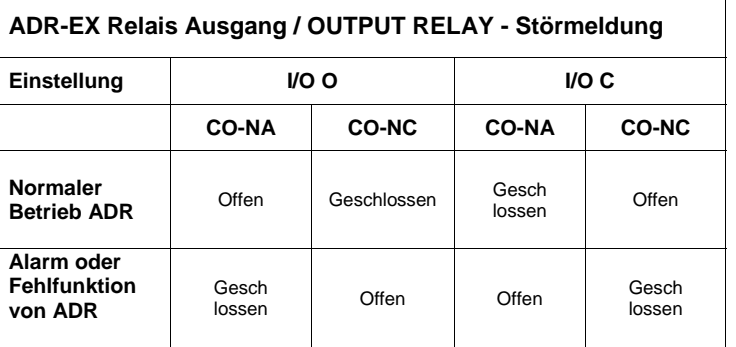

**Störmeldungen über Relais (Anzeige durch bauseitige Warnlampe)**  Fühlersignal zum ADR unterbrochen oder fehlerhaft Fehlen von einer oder mehrer Phasen Stromzufuhr zu ADR komplett unterbrochen

# *26.1 Installation ZPK01 (ADREX) im Gehäuse ADR 80 / 230*

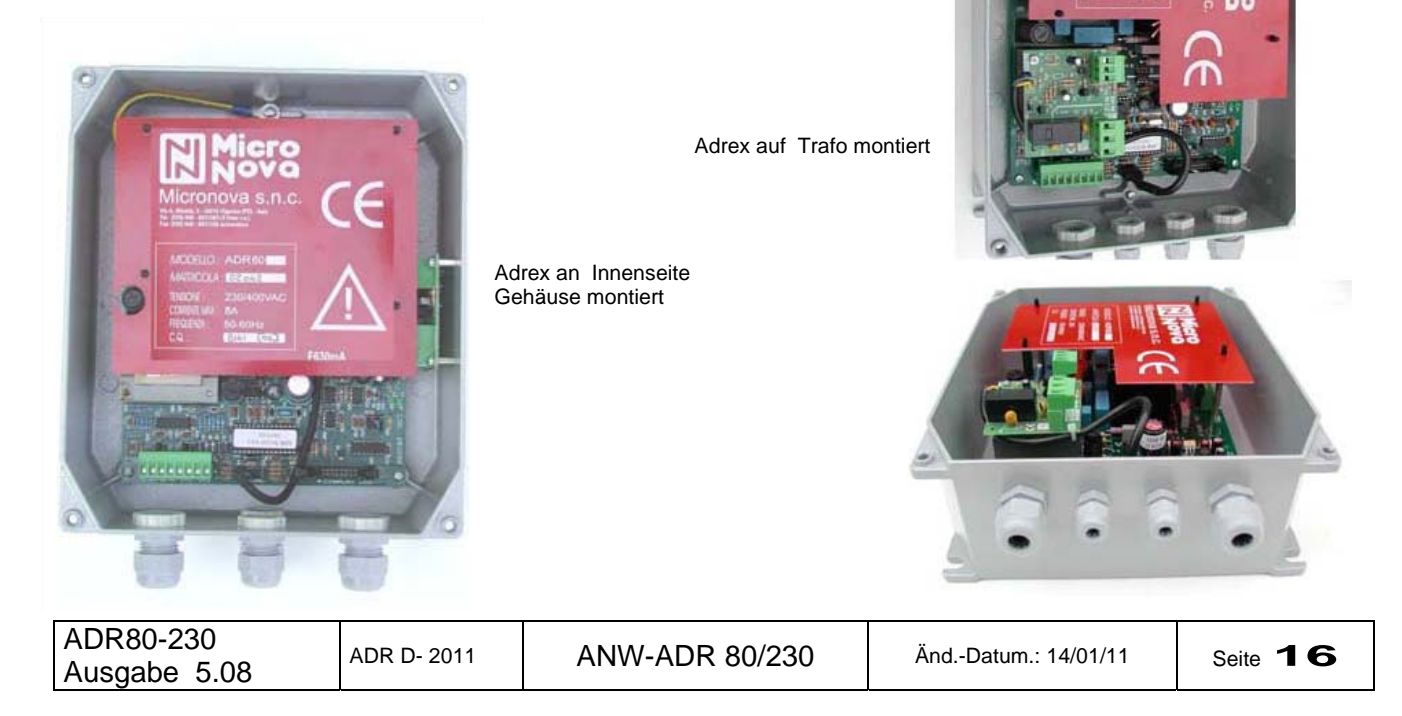

# *27.0 AVM 5 Auswahlverstärkermodul für den Anschluss bis 5 Druckaufnehmer*

# *27.1 ALLGEMEINE BESCHREIBUNG DES PRODUKTES*

Das Auswahlverstärkermodul AWM 5 ermöglicht den gemeinsamen Anschluss von bis zu 5

Druckaufnehmern 4–20 mA an ein ADR 80 oder ADR 230. Nach Anschluss an den ADR wird der jeweils höchste Druck der angeschlossenen Druckaufnehmer die Regelung der angeschlossen Ventilatoren übernehmen.

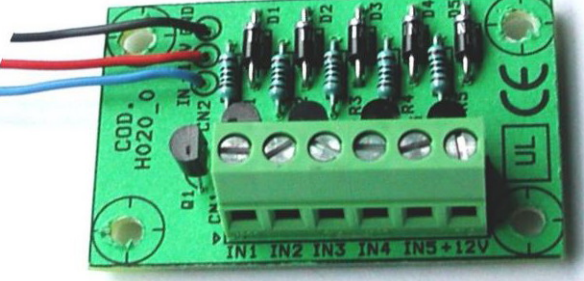

Das Interfacemodul AVM 5 hat fünf Eingänge für die Druckaufnehmer und einen Ausgang für den ADR Anschluss.

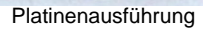

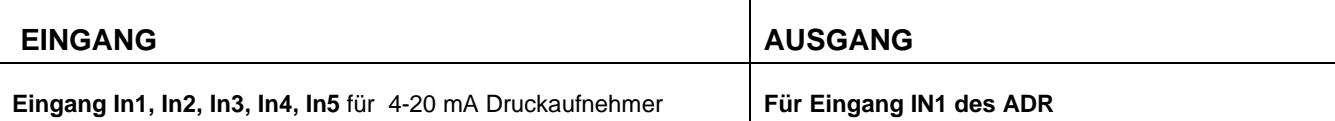

# *27.2 VERBINDUNGEN*

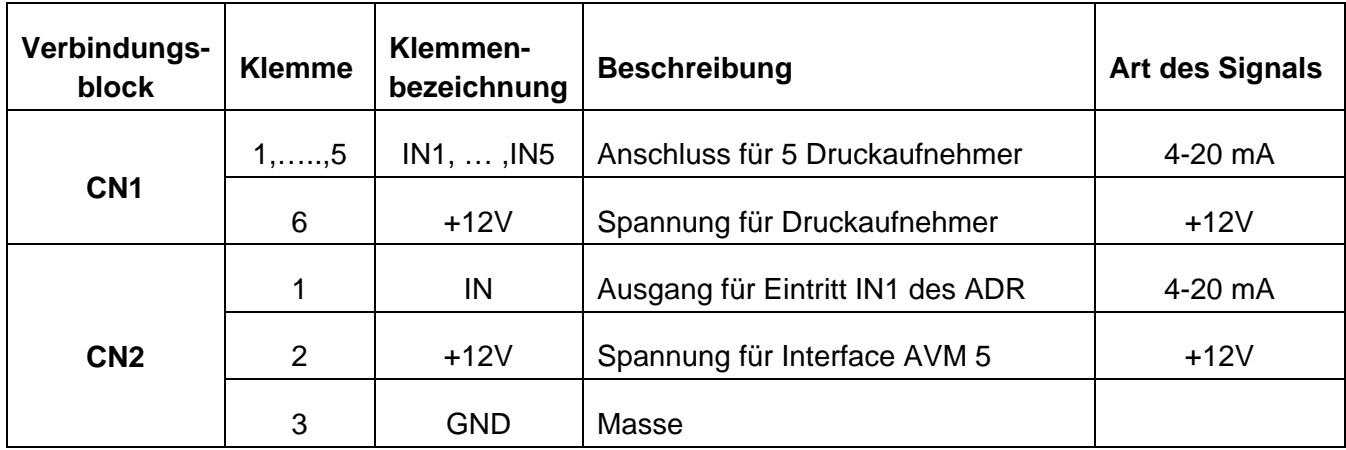

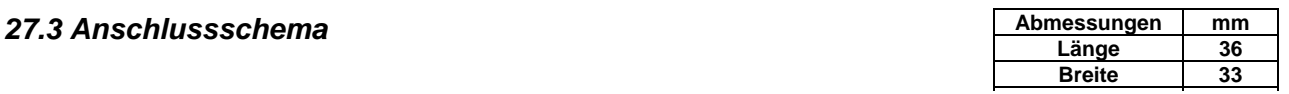

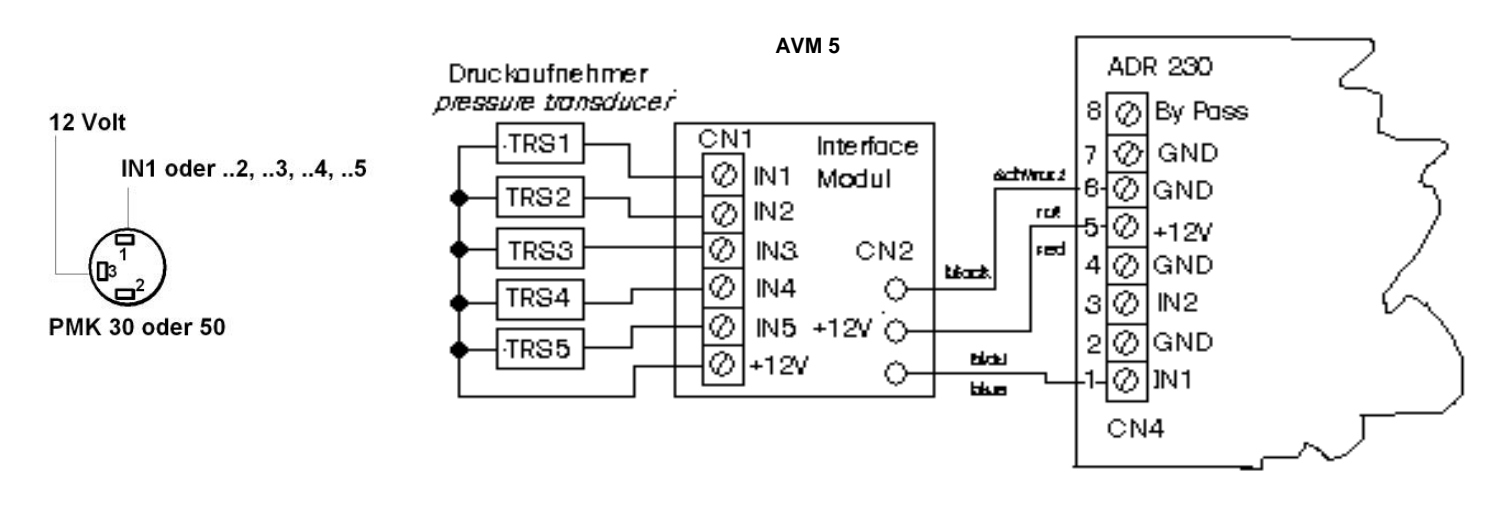

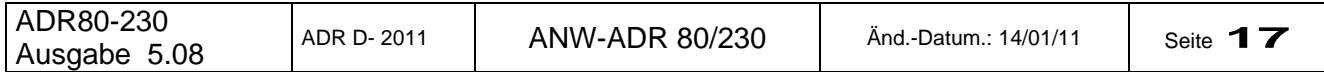

**IMICRO**<br>NOVA **DREHZAHL - KONDENSATORDRUCKREGLER ADR 80 / 230** 

# **28.0 Potentiometeranschluss und Einstellungen für ADR 70 und ADR 80/230**

### *28.1 ADR 70*

#### **Nachträglicher Einbau/Anschluss des Potentiometers Einstellung über D-LCD Display und auf ADR 70 Platine**

- 1. Einstellung Jumper JP1 auf Temperatur auf Platine
- 2. Einstellung über Setup und Regelung über Display um eine maximalen Regelbereich über den Potentiometer zu erreichen
- Setup: 1. Einstellung auf Temperatur.
	- 2. Minimale Drehzahl: 10% (ist obligatorisch auch zum Schutz des Ventilators/-motors)
	- 3. Maximale Drehzahl: 100% (oder niedriger wenn gewünscht)

#### Regelung:

- 4. Start bei 20°C\*
- 5. Ende bei 60°C
- 6. Proportionalband 20 K\*
- 7. Sollwert 40 °C\*

\* Die Temperaturanzeigen dienen nur der Einstellung und stellen keine realen Werte dar im Betrieb mit einem Potentiometer.

# *28.2 ADR 80 / 230*

#### **Nachträglicher Einbau des Potentiometers Einstellung über D-LCD Display auf der ADR 80 und ADR 230 Platine**

Mit dem Display D-LCD sind im Setup einzustellen

- 1. Drehstrom oder Wechselstrom
- 2. Betriebsweise: Volt
- Mögliche weitere Einstellung im Setup
	- 3. Minimale Drehzahl (Ausgangsphase)
		- z.B. 15% um den Motor zu schonen
	- 4. Maximale Drehzahl (Ausgangsphase)
	- z.B. 85 % um die Drehzahl nach oben zu begrenzen

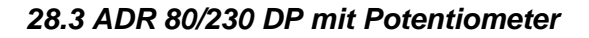

#### **ADR 80 POT und ADR 230 POT (ohne Display)**

Bei diesen Modellen ist der Potentiometer bereits im Frontdeckel des Alu-Druckgussgehäuses bereits eingebaut und die Verdrahtung zur 8 poligen Klemmleiste vorgenommen. Die Jumper JP1 und JP2 sind ebenso auf "Volt" gebrückt.

Bauseitig sind die unter Punkt 2 und 3 aufgeführten Einstellungen über das Setup mittels D-LCD Display vorzunehmen. Das Display wird anschließend nicht für den Betrieb benötigt.

# **ADR 80 DPOT und ADR 230 DPOT (mit Display)**

Bei diesen Modellen ist der Potentiometer zusammen mit dem Display D-LCD im Frontdeckel des Alu-Druckgussgehäuses bereits eingebaut und die Verdrahtung zur 8 poligen Klemmleiste vorgenommen. Die Jumper JP1 und JP2 sind ebenso auf "Volt" gebrückt.

Über das eingebaute Display D-LCD sind lediglich die Einstellungen, die unter Punkt 2 und 3 erwähnt sind, vorzunehmen. Das Display ermöglicht die Darstellung der jeweiligen Drehzahl und ermöglicht die Verwendung des Drehzahlstellers als Drehzahlregler

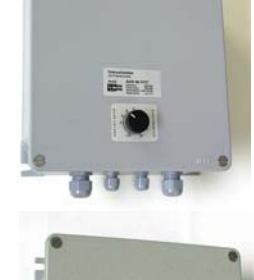

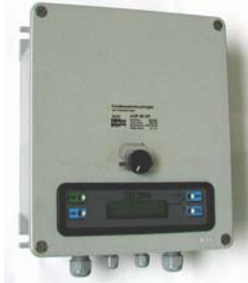

# Änderungen jederzeit vorbehalten

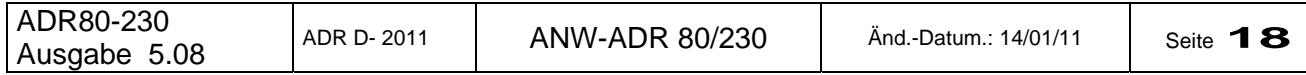

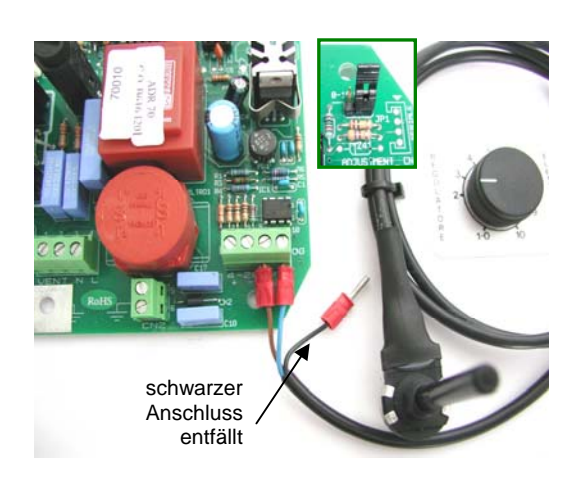

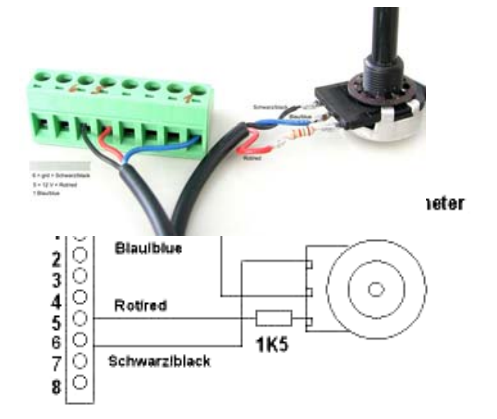

# *29.0 Erweiterungen ab Software (Eprom-Version) 5.0*

- Es wird ab Version 5.0 ein größerer, schnellerer Eprom (Flash Memory), der gelötet ist, verwendet.
- Ein Software-Update wird zukünftig, sofern es gewünscht wird, über die RS 232 Schnittstelle, ermöglicht. Hierfür wird ein Bootlader benötigt und lieferbar sein. Ein Update über das Internet in Verbindung mit einem GPRS Phone ist in Planung.
- Über ein Datenlogger und die RS232 Schnittstelle wird eine Datenerfassung ermöglicht werden die einerseits eine Registrierung der Betriebsdaten aber auch eine Ausfallanalyse ermöglicht
- Durch die größere Speicherkapazität ist eine Spracherweiterung für das Setup, die Programmierung und die Darstellung der Betriebsdaten in folgenden Sprachen möglich: Deutsch, Englisch, Italienisch, Französisch, Spanisch.
- In der Software wurde eine höhere Toleranz gegenüber Frequenzschwankungen implementiert, die z.B. bei Betrieb mit Notstromaggregaten auftreten können. Die gilt für den Betrieb in 50 wie auch 60 Hz Netzen.

# *Erweiterung Software Version 5.04 (Nicht Standard)*

• Durch das Übertragen der Firmware 5.04, mittels BootLoader, können die ADR Regler 80 und 230 auch über eine externe Ansteuerung (z.B. SPS) mit 4-20 mA gesteuert werden. Hierbei entfällt die externe Ansteuerung 0-10 V aber alle anderen Funktionen über Temperaturfühler und Druckaufnehmer bleiben erhalten

#### *Software Version 5.05*

• Im Proportionalbereich wurden die Abstufungen weiter geglättet um einen weitgehend linearen Betrieb zu erreichen. Die gilt bereits auch für die Firmwareversionen 5.03 und 04. Für eine externe Ansteuerung 4-20 mA müssen alle Firmwareversionen 5,00 bis 5.05 auf 5.04 umgestellt werden. Dies erfolgt mit einen Bootloader über die RS232 Schnittstelle.

#### *Software Version 5.08*

- In der Softwareversionen 5.06 und 5.07 wurden eine interne Routine implementiert die einen automatischen Testlauf ermöglicht. Dies ist aber nicht für den Anwender steuerbar sondern wird intern im Regler ausgeführt.
- Die Softwareversion 5.08 ist in dem Setup mit einer weitere Einstellung ergänzt worden. Wenn in der Konfiguration bei Verwendung der Zusatzplatine die Einstellung auf RUN eingestellt wird so kann das Relay ein Signal ausgeben, dass der Motor in Betrieb ist.

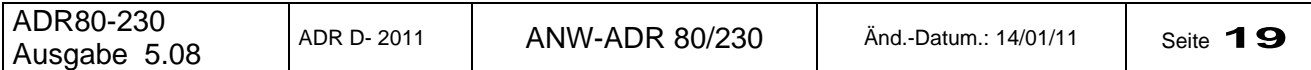